## Make the Linux developers fix your kernel bug

Thorsten Leemhuis

## a decent bug report most of the time will do the trick

#### intro;

- To: iwlwifi\_maintainer@example.com, iwlwifi\_co\_maintainer@example.com
- CC: iwlwifi\_mailinglist@example.com, linux-kernel@vger.kernel.org
- Subject: iwlwifi: can't connect to my new Wifi 11XP / WPA 6NG router

Hi! I got a brand new Wifi router that already supports Wifi 11XP and WPA 6NG. My laptop (Lenovo T14s AMD Gen2, Fedora 36) isn't able to connect to it, not even with the latest -rc release (6.0-rc4, vanilla, untainted). I checked dmesg and noticed warning messages from the iwlwifi driver when I try to connect, among them:

- [ 35.890339] iwlwifi 0000:00:14.3: Microcode SW error detected. Restarting 0x0.
- Is that a known problem? Can I reconfigure iwlwifi or my router to circumvent the problem somehow?

Dmesg: https://example.org/myfiles/dmesg.txt [Connection attempt starting at timecode 0:35:17] Kernel-Config: https://example.org/myfiles/config.txt [based on Fedora's] Product page for the router: https://example.com/StarShiny-Is-Our-Band-New-Wifi-11-Router-with-WPA-6

Ciao, Thorsten

Kernel.org Bugzilla - Bug 2142323

Home | New | Browse | Search

driver hangs during normal usage - CTRL-EVENT-BEACON-LOSS

Last modified: 2022-10-16 09:46:52 UTC

Search [?] | Reports | Preferences | Help | Log out regressions@leemhuis.info

#### Bug 2142323 - driver hangs during normal usage - CTRL-EVENT-BEACON-LOSS

#### Save Changes

**Status: NEW** 

Alias: None

**Product: Drivers** Component: network-wireless-intel (show other bugs) Hardware: Intel Linux

Importance: P1 normal Assignee: Default virtual assignee for network-wireless-intel

Reported: 2022-10-11 08:51 UTC by somebody Modified: 2022-10-16 09:46 UTC (History) **CC List:** Add me to CC list O users (edit) **Ignore Bug Mail:**  $\Box$  (never email me about this bug)

See Also: Kernel Version: 5.15.0-48-generic #54-Ubuntu **Tree: Mainline Regression: No** 

#### miccs 2022-10-11 08:51:13 UTC

Created attachment 302970 [details] syslog

driver hangs during normal usage - a reboot of a notebook is needed to have wifi working again. it happens like a few time a day. i am attaching a syslog.

ubuntu 22.04 x86-64

kernel: 5.15.0-48-generic #54-Ubuntu

lshw: \*-network

description: Wireless interface product: Centrino Wireless-N 2230  $t = t + t + 1$ 

Description [reply] [-]

**Collapse All Comments Expand All Comments Add Comment** 

## developers are \*not obliged\* to fix each and every reported issue

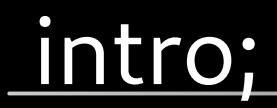

### would be impossible to make it mandatory anyway, as the kernel is made by volunteers

### would be impossible to make it mandatory anyway, as the kernel is made by volunteers<sup>(1)</sup>

'volunteers' as in 'hobbyists' and 'developers from vendors helping voluntarily'

 $(1)$  apart from a very small number of Linux Foundation fellows like Linus or GregKH

#### developers themselves or their employers hence decide what to spend time on

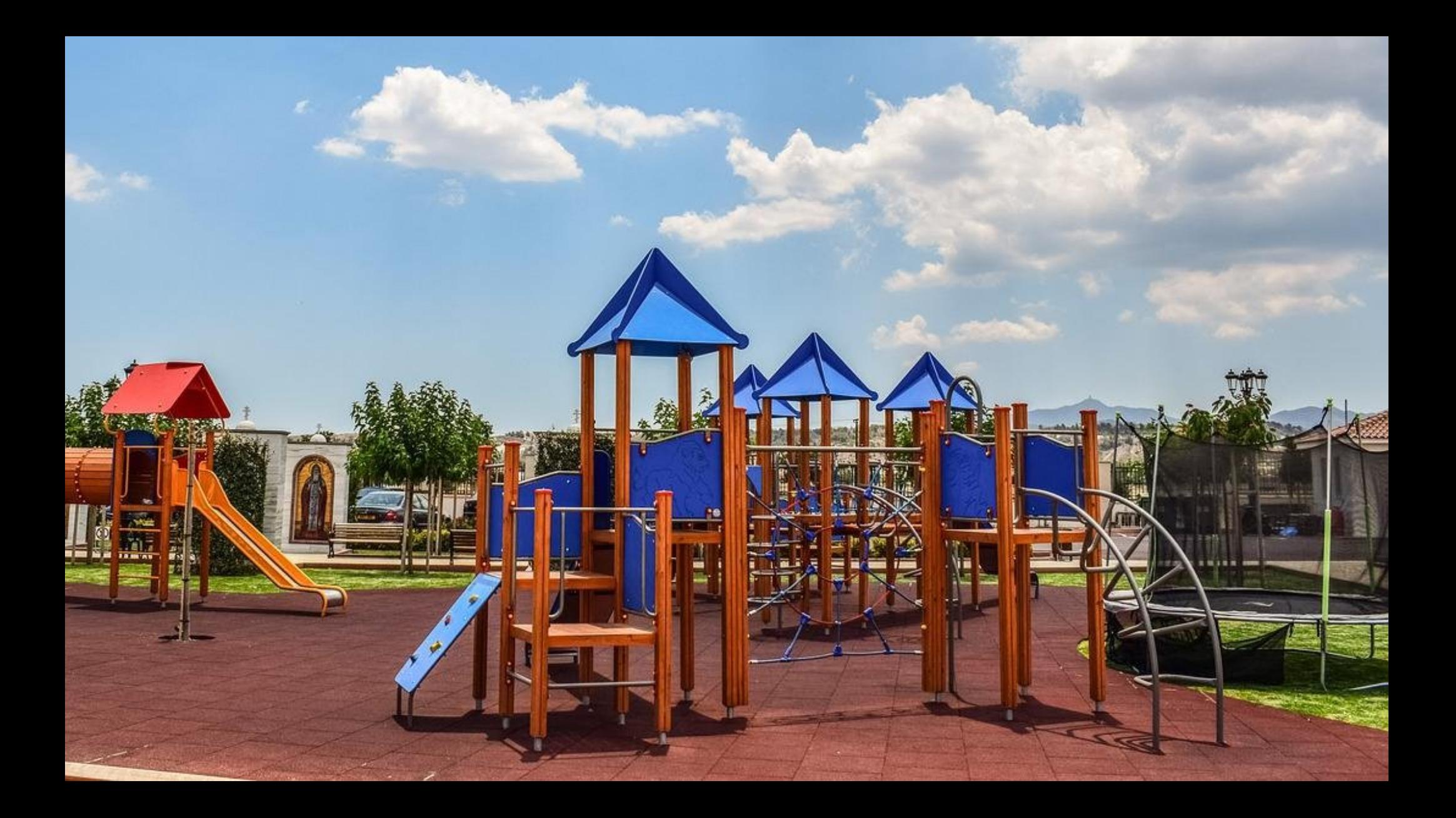

## think of a bug report like asking for a favor

## think of a bug report like asking for a favor from a volunteer

#### fortunately, most kernel developers are committed to help with all sorts of issues

#### fortunately, most kernel developers are committed to help with all sorts of issues

that's why even reports with big flaws sometimes do the trick

### fortunately, most kernel developers are committed to help with all sorts of issues, if their time and motivation permits

that's why even reports with big flaws sometimes do the trick

#### unfortunately, most kernel developers are are totally buried in work

### unfortunately, most kernel developers are are totally buried in work and get tons of bug reports

### unfortunately, most kernel developers are are totally buried in work and get tons of bug reports

reports with flaws then are often the first things to be ignored

#### every flaw in your report hence increases the risk that your report will be ignored

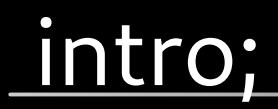

## that's why I'll show you how to avoid flaws

## that's why I'll show you how to submit such a decent report!

## [ act 1 ]

## the five most important aspects to avoid a flawed report

## what's important a) ensure your kernel is vanilla

## why? because that's the code kernel developer are working on!

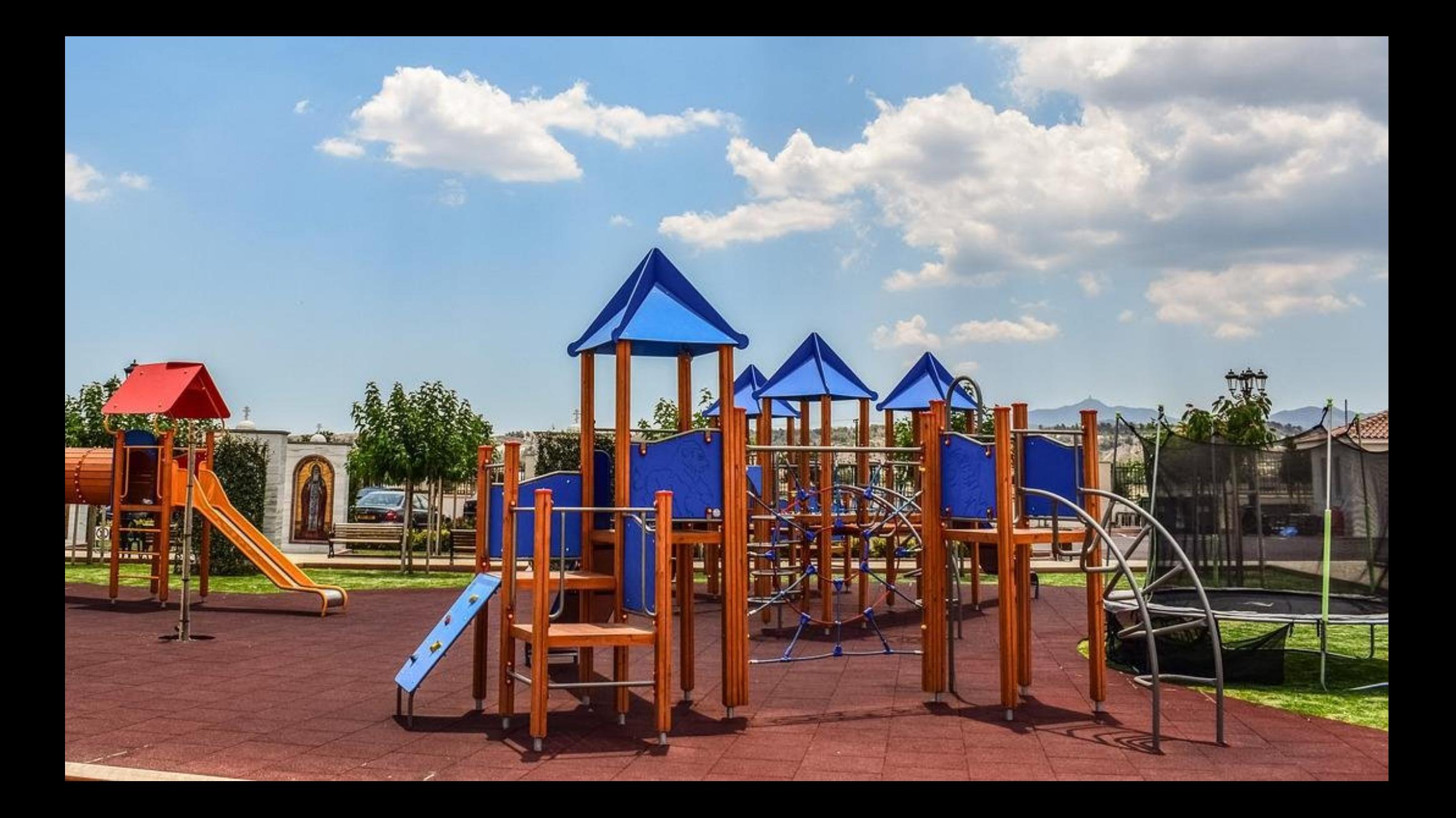

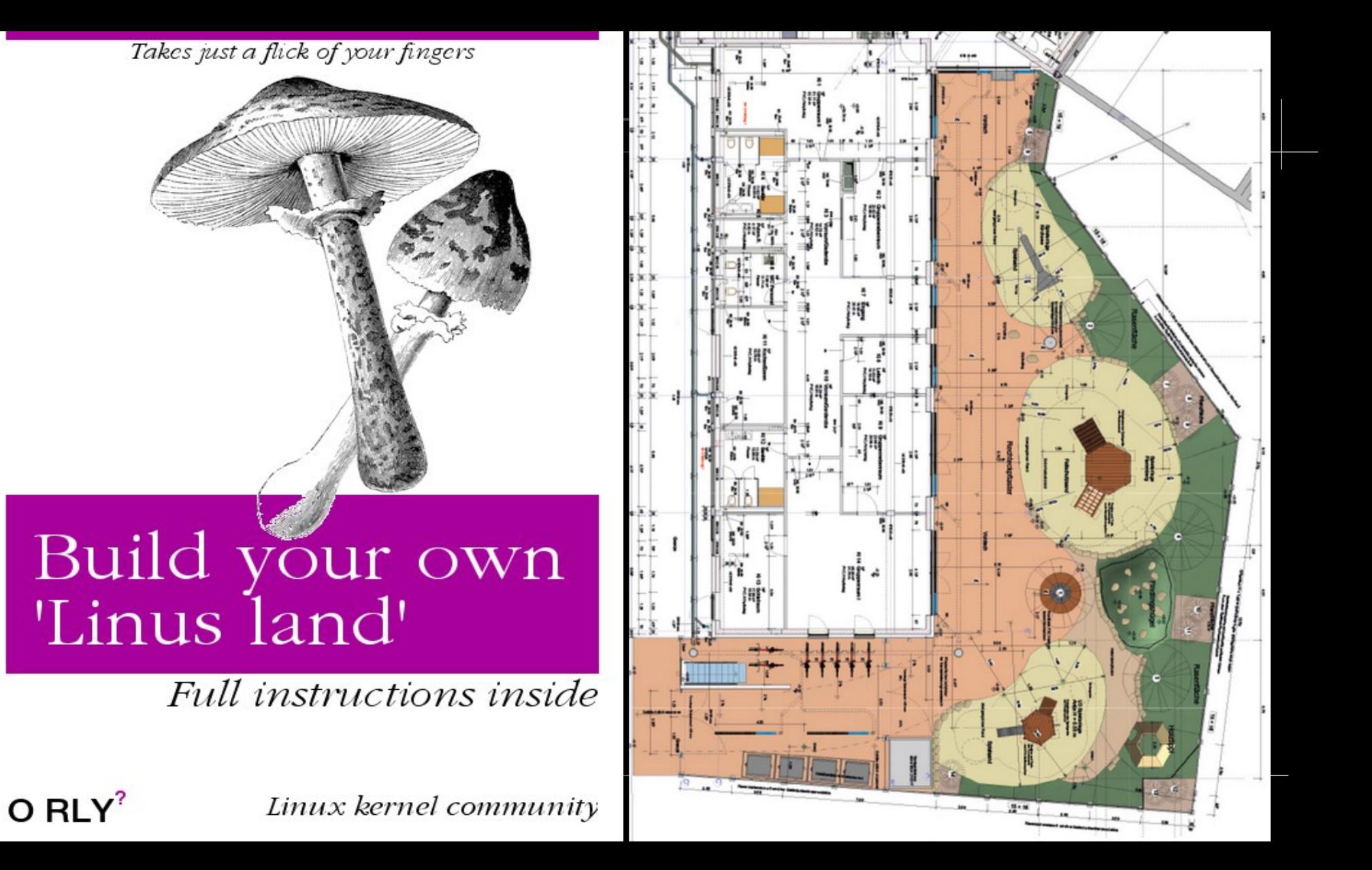

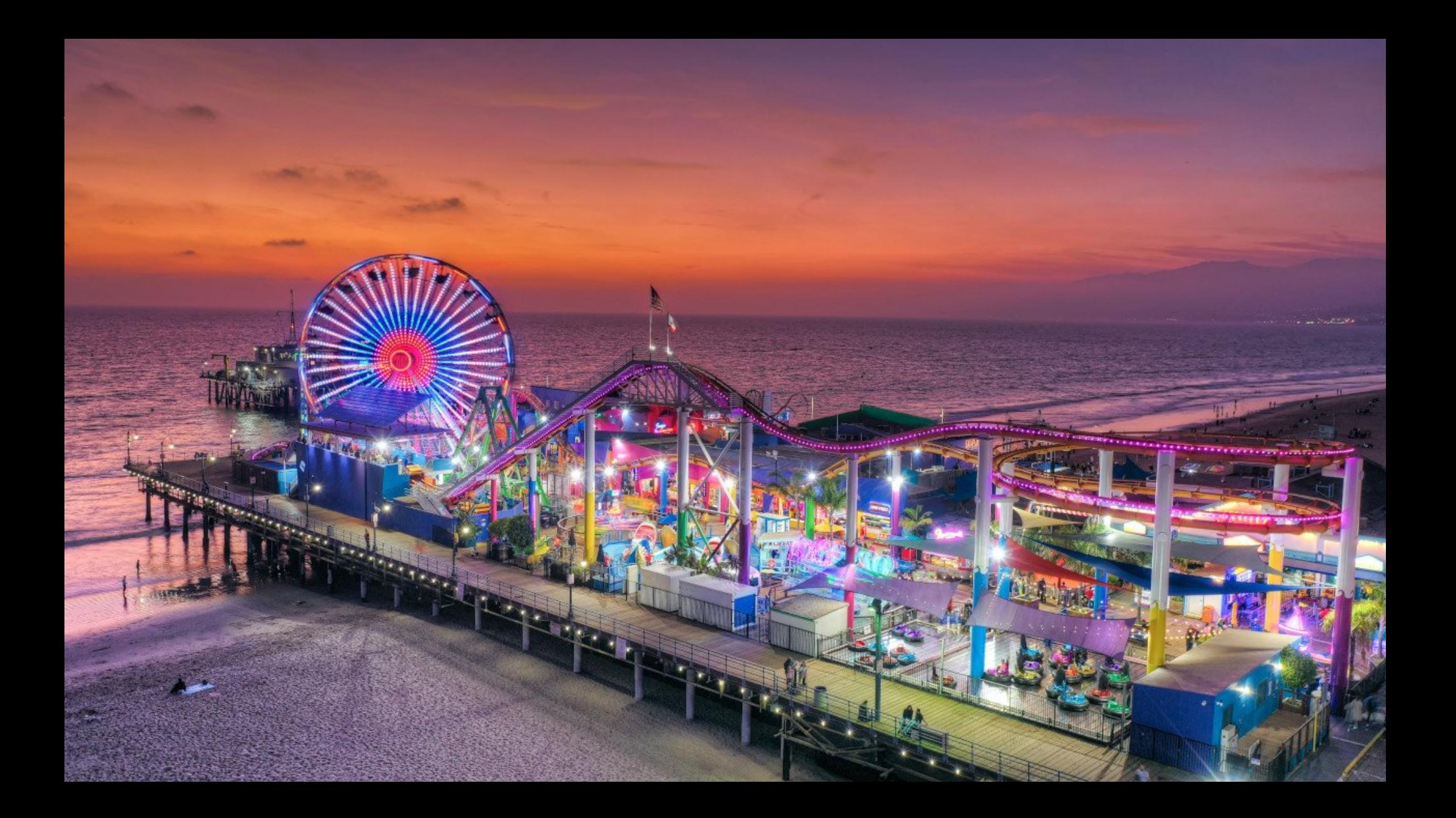

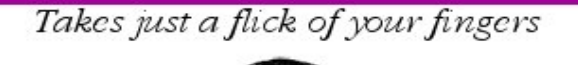

# Build your own

Full instructions inside

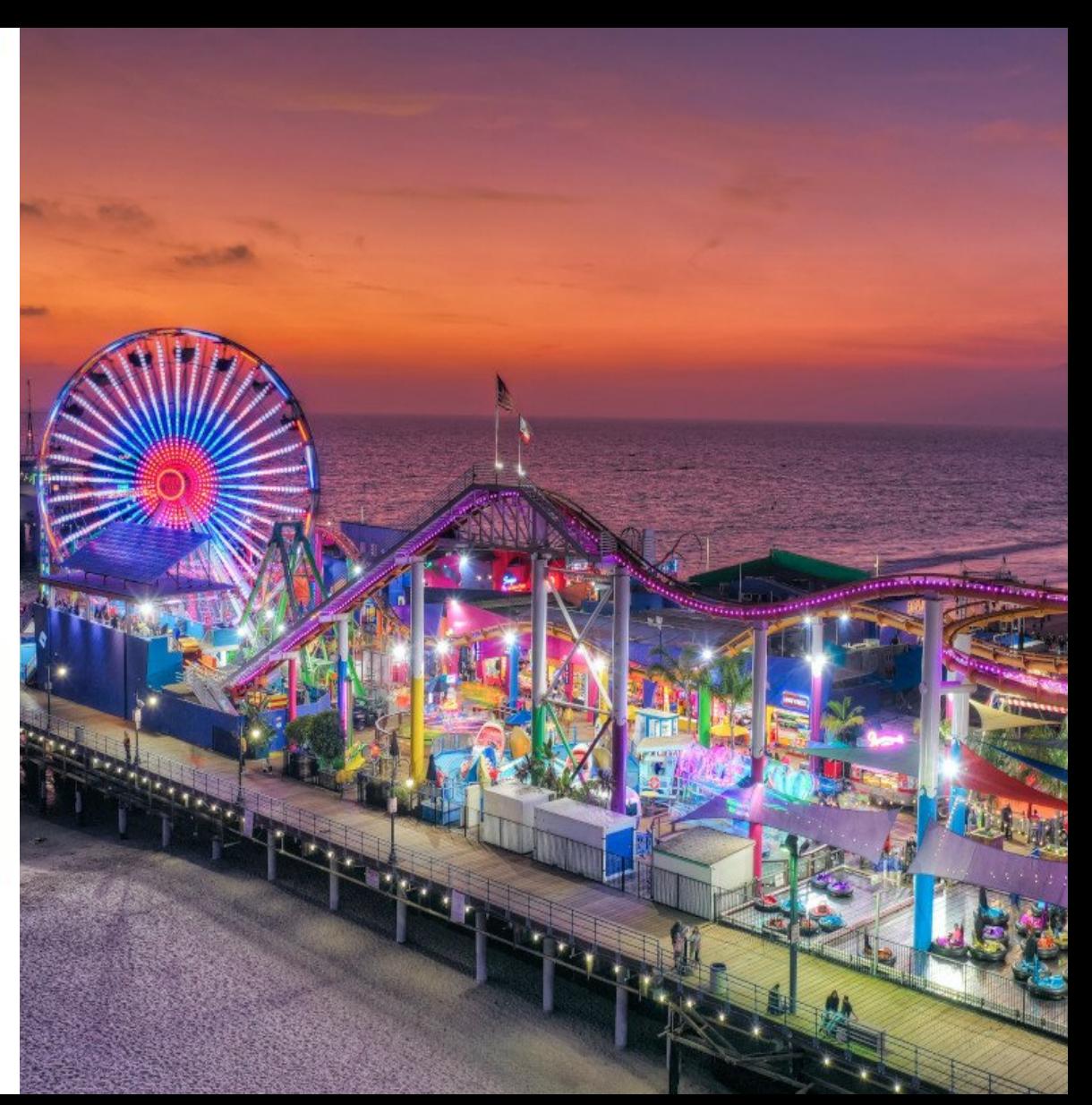

 $O RLY<sup>2</sup>$ 

Linux kernel community

## any modifications or enhancements to Linux codebase can cause issues in other, unmodified kernel areas

#### most Linux kernels used in the wild are heavily modified or enhanced

#### most Linux kernels used in the wild are heavily modified or enhanced

especially those in RHEL, SLE, and Ubuntu

## most Linux kernels used in the wild are heavily modified or enhanced and thus unsuitable for reporting bugs upstream especially those in RHEL, SLE, and Ubuntu

#### report problems with such kernels to your vendor, e.g. your Linux distributor

## or install a vanilla kernel yourself instead! compile your own or install a pre-built one

## focus on the vanilla kernel in your report later!

## focus on the vanilla kernel in your report later!

bringing a distro kernel up even briefly often just complicates the report and makes it a lot harder for others to grasp

driver hangs during normal usage - CTRL-BACON-LOSS

Last modified: 2022-10-16 09:46:52 UTC

Save Changes

Home | New | Browse | Search

Search [?] | Reports | Preferences | Help | Log out regressions@leemhuis.info

#### Bug 216572 - driver hangs during normal usage - CTRL-BACON-LOSS

**Status: NEW** 

**Alias: None** 

**Product: Drivers** Component: network-wireless-intel (show other bugs) Hardware: Intel Linux

Importance: P1 normal

Assignee: Default virtual assignee for network-wireless-intel

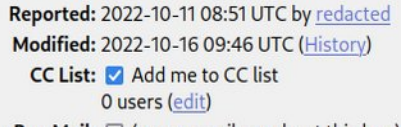

**Ignore Bug Mail:**  $\Box$  (never email me about this bug)

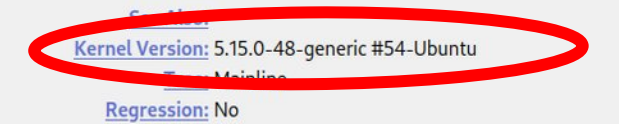

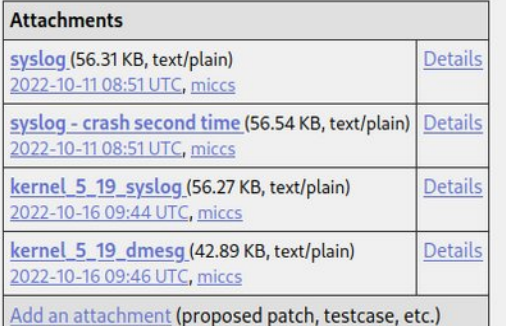

redacted 2022-10-11 08:51:13 UTC

Description [reply] [-] [-] [-]

**Collapse All Comments Expand All Comments** 

Created attachment 302970 [details] syslog

driver hangs during normal usage - a reboot of a my notebook (ASUS ROG Strix G533QS GeForce RTX 3080) is needed to have wifi working again. it happens like a few time a day. i am attaching a syslog. ubuntu 22.04 x86-64 kernel: 5.15.0-48-generic #54-Ubuntu

**Add Comment**
#### intro;

- To: iwlwifi\_maintainer@example.com, iwlwifi\_co\_maintainer@example.com
- CC: iwlwifi\_mailinglist@example.com, linux-kernel@vger.kernel.org
- Subject: iwlwifi: can't connect to my new Wifi 11XP / WPA 6NG router

Hi! I got a brand new Wifi router that already supports Wifi 11XP and WPA 6NG. My laptor (Lenovo T14s AMD Gen2, Fedora 36) isn't able to connect to it, not even with the latest -rc release (6.0-rc4, vanilla, Intainted). I checked dmesg and noticed warning messages from the iwlwifi driver when I try to connect, among them:

- [ 35.890339] iwlwifi 0000:00:14.3: Microcode SW error detected. Restarting 0x0.
- Is that a known problem? Can I reconfigure iwlwifi or my router to circumvent the problem somehow?

Dmesg: https://example.org/myfiles/dmesg.txt [Connection attempt starting at timecode 0:35:17] Kernel-Config: https://example.org/myfiles/config.txt [based on Fedora's] Product page for the router: https://example.com/StarShiny-Is-Our-Band-New-Wifi-11-Router-with-WPA-6

Ciao, Thorsten

#### decent report;

## what's important

a) ensure your kernel is vanilla

### what's important

#### a) ensure your kernel is vanilla b) base your report on a fresh kernel

# why? because that's the code kernel developer care about!

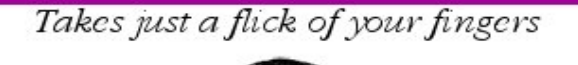

# Build your own

Full instructions inside

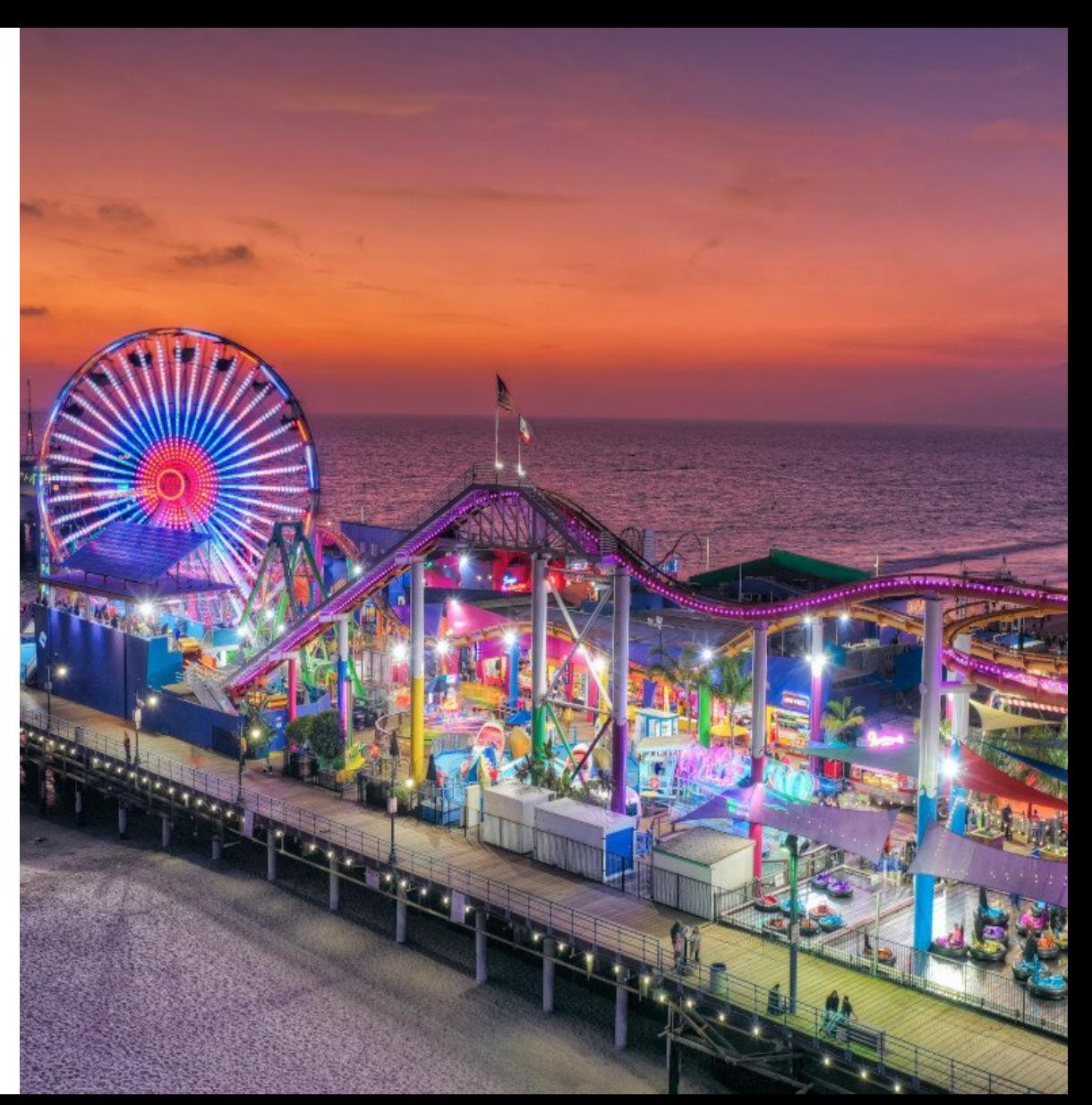

 $O RLY<sup>2</sup>$ 

Linux kernel community

# hence test if the issue happens with the latest codebase

#### it's in your personal interest, too: that the first place where all bug are fixed

About Contact us

**FAO** 

Releases

**Signatures** 

Site news

Protocol Location **HTTP** https://www.kernel.org/pub/ https://git.kernel.org/ GIT **RSYNC** rsync://rsync.kernel.org/pub/

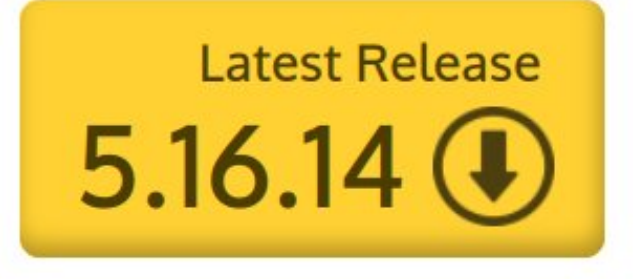

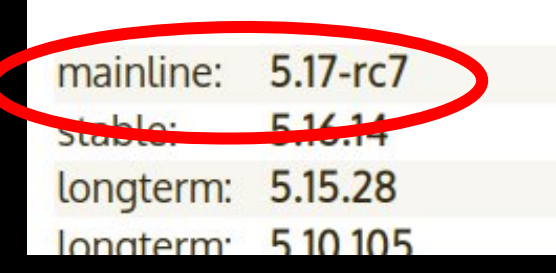

2022-03-06 [tarball] [patch] [inc. patch] [view diff] [browse] [tarball] [pqp] [patch] [inc. patch] [view diff] [browse] [changelog] 2022-03-11 2022-03-11 [tarball] [pqp] [patch] [inc. patch] [view diff] [browse] [changelog] 2022-03-11 Itarhall Ingni Inatchi Iing patchi Iview diffi Ibrowsel Ichangelogi

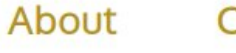

Contact us **FAQ**  **Releases** 

Signatures

Site news

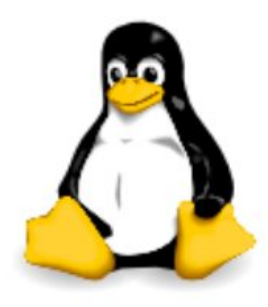

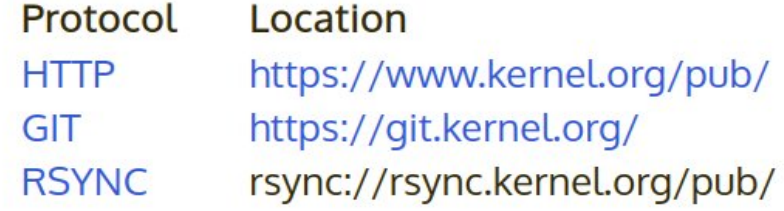

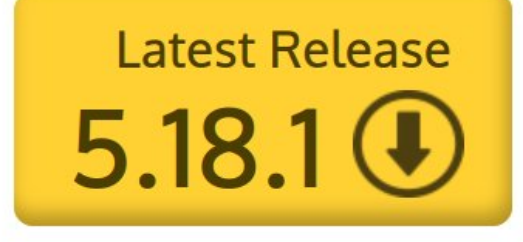

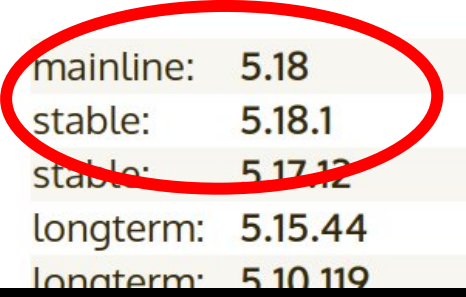

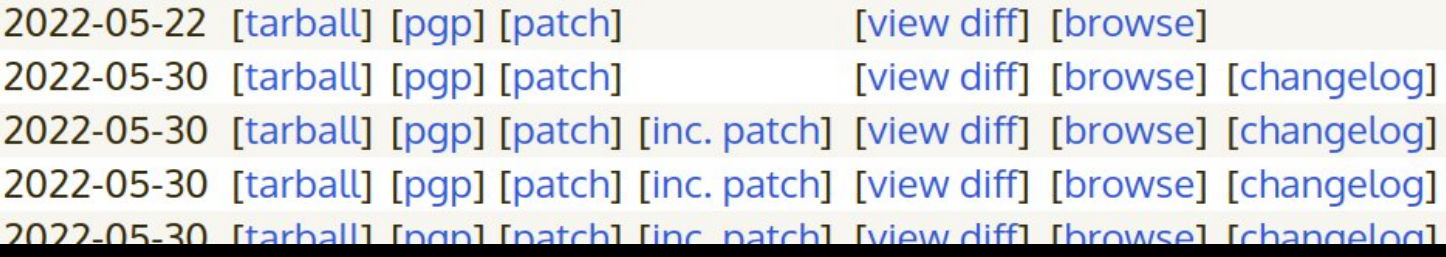

About Contact us

**FAO** 

Releases

**Signatures** 

Site news

Protocol Location **HTTP** https://www.kernel.org/pub/ https://git.kernel.org/ GIT **RSYNC** rsync://rsync.kernel.org/pub/

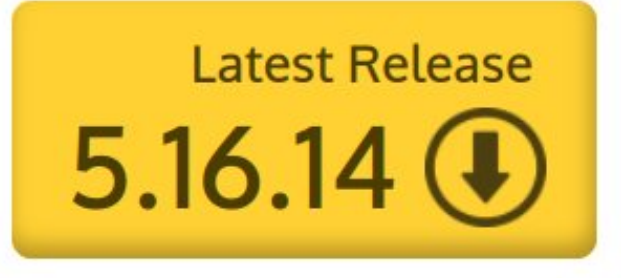

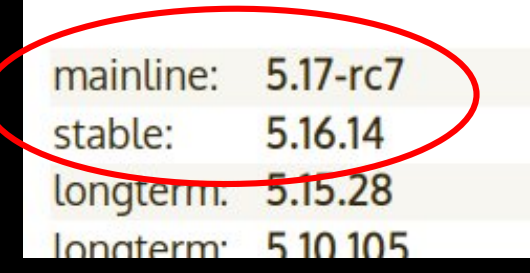

2022-03-06 [tarball] [patch] [inc. patch] [view diff] [browse] [tarball] [pqp] [patch] [inc. patch] [view diff] [browse] [changelog] 2022-03-11 2022-03-11 [tarball] [pqp] [patch] [inc. patch] [view diff] [browse] [changelog]  $2022 - 03 - 11$ Itarhall Ingni Inatchi Iing patchi Iview diffi Ibrowsel Ichangelogi

# stable kernels have known bugs that will never be fixed!

#### sometimes fixes simply are too complex or risky to backport

# that makes longterm (aka 'LTS') kernels extremely unsuitable for reporting bugs!

# that makes longterm (aka 'LTS') kernels extremely unsuitable(1) for reporting bugs!

(1) unless it's a regression within a longterm series; in that case see "Reporting regressions within a stable/longterm kernel" in https://docs.kernel.org/admin-guide/reporting-issues.html

nappen.

The users vastly outnumber us developers by orders of magnitude, and if someone needs a huge amount of hand-holding, maybe they should be paying for a support contract with Red Hat, or Suse or Canonical, or CIQ.

Can we do better? Sure! But I think we need to clearly set expectations for what upstream developers will and will not provide support for. (Example: bug reports for LTS kernels are not interesting to me, unless you can also reproduce them in the latest upstream kernel --- and if you can't build your own kernel from scratch --- boo, hoo, maybe you need to pay someone to help you out.)

I also think that we need to clearly express that any kind of support is best efforts only, and if someone has anything business-, mission-, or life-critical, they should darned well pay \$\$\$ for a proper support contract.

Theodore Ts'o aka 'tytso' in https://lore.kernel.org/ksummit/Yzg7pHspc72I7TAb@mit.edu/

- Ted

**FAO** 

Releases

**Signatures** 

Protocol Location **HTTP** https://www.kernel.org/pub/ https://git.kernel.org/ GIT **RSYNC** rsync://rsync.kernel.org/pub/

Contact us

About

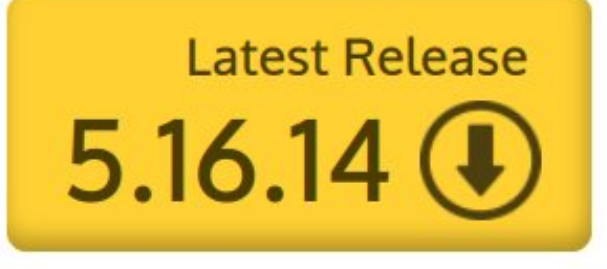

Site news

mainline:  $5.17 - rc7$ 2022-03-06 [tarball] [patch] [inc. patch] [view diff] [browse]  $F<sub>1</sub>41$ stable: [tarball] [pqp] [patch] [inc. patch] [view diff] [browse] [changelog] 2022-03-11 5.15.28 2022-03-11 [tarball] [pqp] [patch] [inc. patch] [view diff] [browse] [changelog] longterm: 510105  $2022 - 03 - 11$ Itarhall Ingni Inatchi Iing patchi Iview diffi Ibrowsel Ichangelogi **Innaterm** 

# focus your report on the freshest kernel you tested

mentioning other versions most of the time will complicate the report unnecessarily

Home | New | Browse | Search

Search [?] | Reports | Preferences | Help | Log out regressions@leemhuis.info

Save Changes

Bug 216572 - driver hangs during normal usage - CTRL-BACON-LOSS

**Status: NEW** 

**Alias: None** 

**Product: Drivers** Component: network-wireless-intel (show other bugs) Hardware: Intel Linux

Importance: P1 normal

Assignee: Default virtual assignee for network-wireless-intel

Reported: 2022-10-11 08:51 UTC by redacted Modified: 2022-10-16 09:46 UTC (History) **CC List:** Add me to CC list O users (edit) Ignore Bug Mail:  $\Box$  (never email me about this bug)

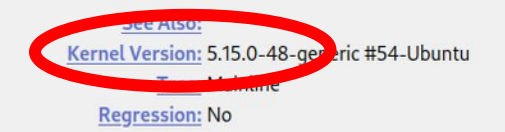

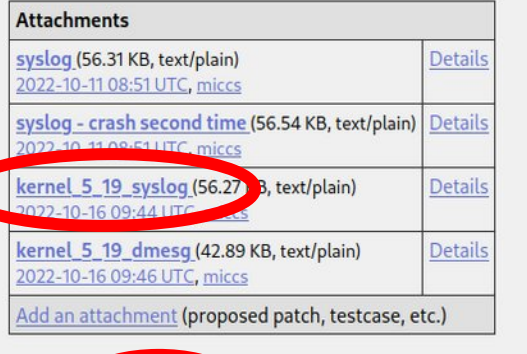

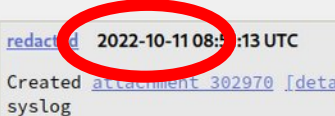

Description [reply][-][-][-]

**Collapse All Comments Expand All Comments** 

Created attenument 302970 [details]

driver hangs during normal usage - a reboot of a my notebook (ASUS ROG Strix G533QS GeForce RTX 3080) is needed to have wifi working again. it happens like a few time a day. i am attaching a syslog. ubuntu 22.04 x86-64 kernel: 5.15.0-48-generic #54-Ubuntu

**Add Comment** 

#### intro;

- To: iwlwifi\_maintainer@example.com, iwlwifi\_co\_maintainer@example.com
- CC: iwlwifi\_mailinglist@example.com, linux-kernel@vger.kernel.org
- Subject: iwlwifi: can't connect to my new Wifi 11XP / WPA 6NG router

Hi! I got a brand new Wifi router that already supports Wifi 11XP and WPA CNC. My lantop (Lenovo T14s AMD Gen2, Fedora 36) isn't able to connect to it, not even with the latest -rc release (6.0-rc4, vanilla, untainted). I checked dmesg and noticed warning messages from the iwlwifi driver when I try to connect, among them:

- [ 35.890339] iwlwifi 0000:00:14.3: Microcode SW error detected. Restarting 0x0.
- Is that a known problem? Can I reconfigure iwlwifi or my router to circumvent the problem somehow?

Dmesg: https://example.org/myfiles/dmesg.txt [Connection attempt starting at timecode 0:35:17] Kernel-Config: https://example.org/myfiles/config.txt [based on Fedora's] Product page for the router: https://example.com/StarShiny-Is-Our-Band-New-Wifi-11-Router-with-WPA-6

Ciao, Thorsten

## what's important

a) ensure your kernel is vanilla b) base your report on a fresh kernel

## what's important

a) ensure your kernel is vanilla b) base your report on a fresh kernel c) ensure your kernel's and system's integrity

# why? because a local aspect might cause the problem!

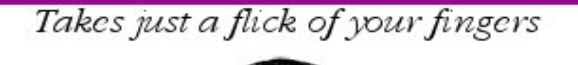

# Build your own

Full instructions inside

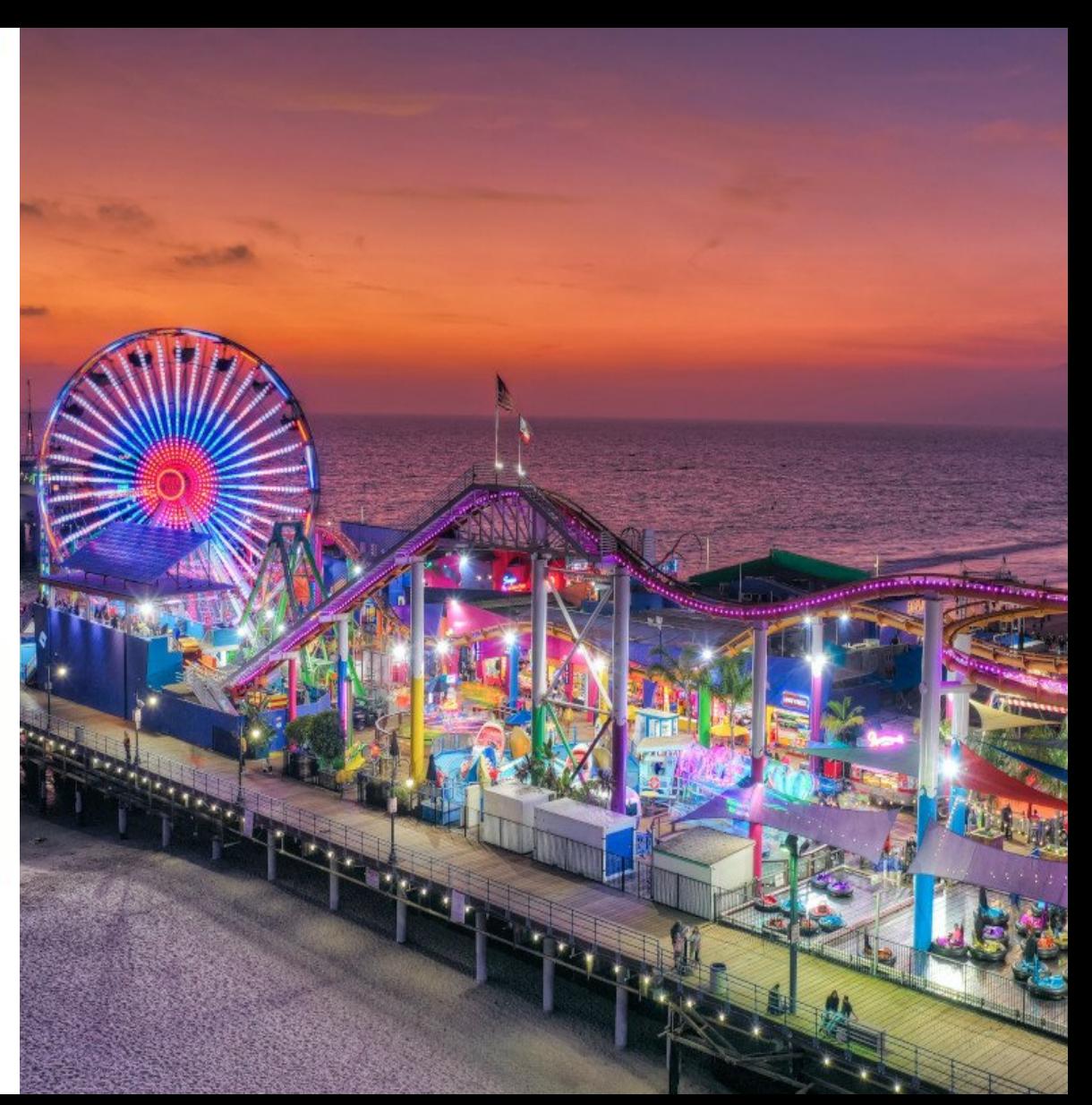

 $O RLY<sup>2</sup>$ 

Linux kernel community

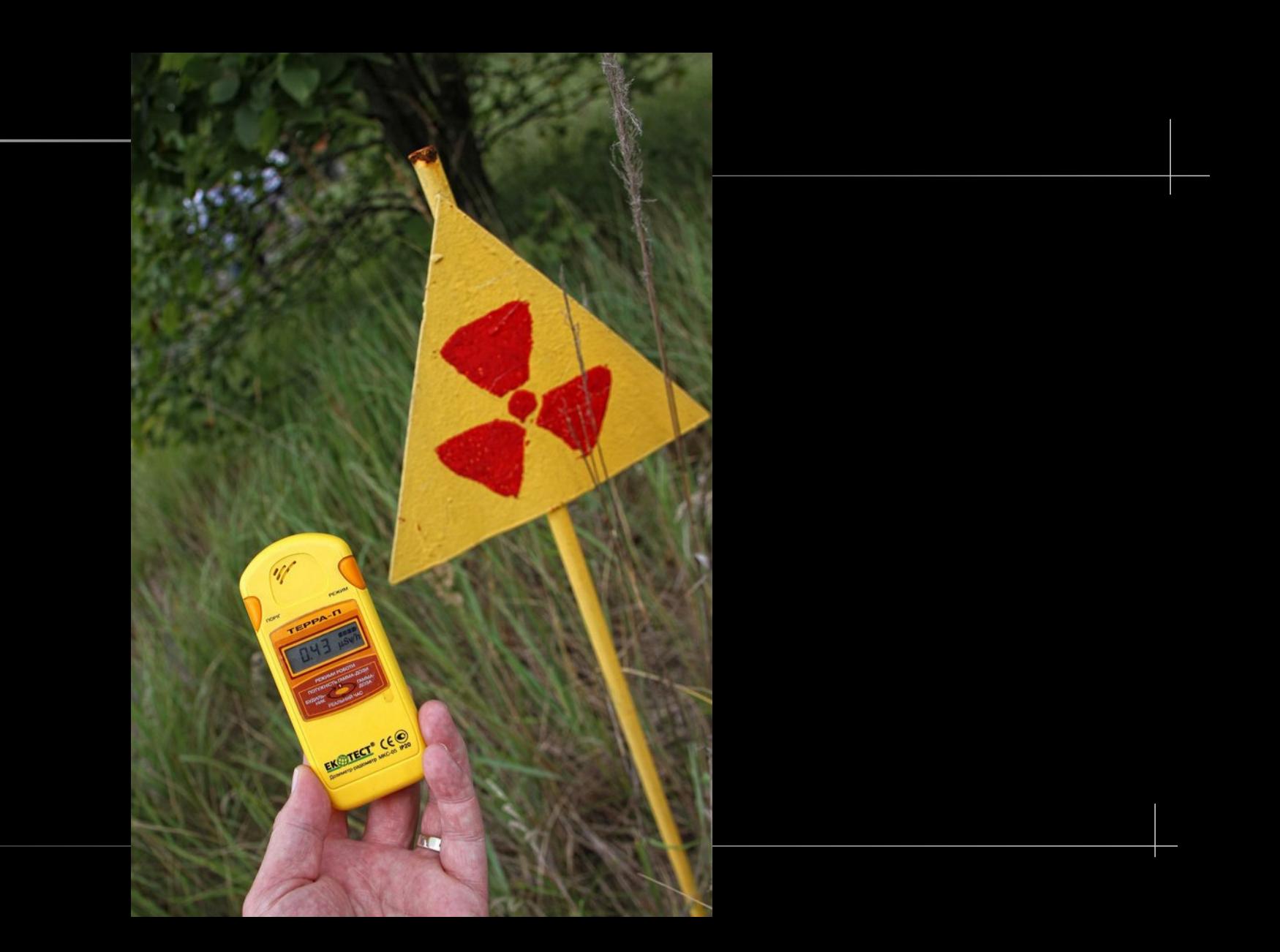

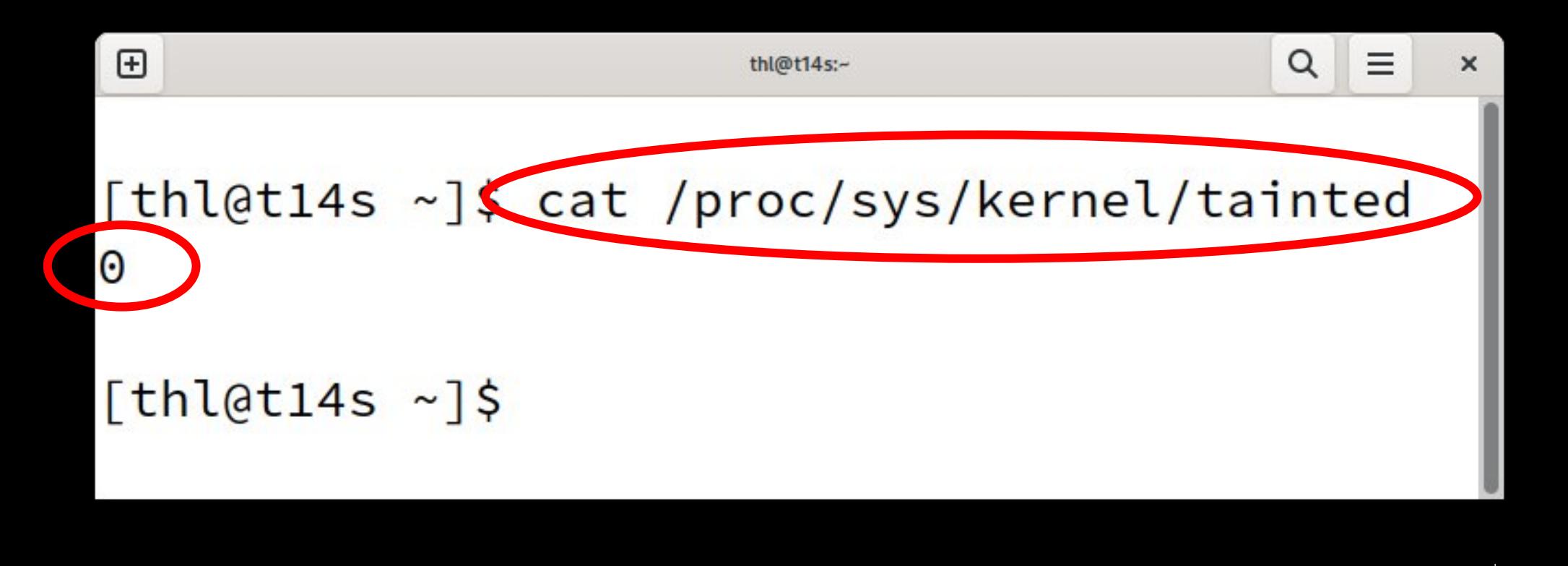

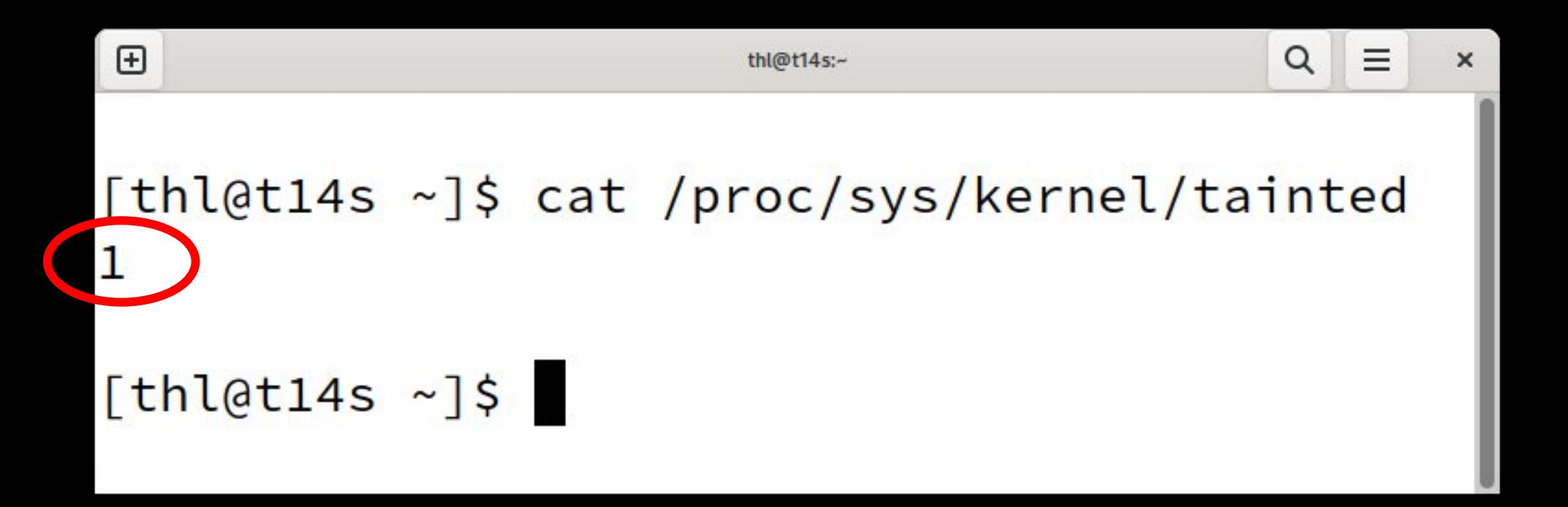

#### frequent cause: Nvidia's own GPU drivers

### frequent cause: Nvidia's own GPU drivers both of them, the license is irrelevant

#### kernels with out-of-tree drivers are unsuitable for reporting issues upstream

they are enhanced and thus not vanilla anymore

#### deinstall such drivers, reboot, check if issue still present

# many other incidents can taint a kernel

# many other incidents can taint a kernel and most of them make it unsuitable for reporting bugs

#### big and important exception: the first Oops, warning, etc.

1.80/314J LarmJ Initialized qxl 0.1.0 Z01Z011/ for 0000:00:02.0 on minor 0 [ 121.823610] general protection fault: 0000 [#1] SMP [ 121.824474] Modules linked in: virtio scsi gxl virtio console virtio net drm kms helper crc32c intel ttm ata generic drm seri o raw pata acpi virtio pci virtio ring virtio [ 121.826079] CPU: 0 PID: 261 Comm: dracut-initqueu Tainted: G Ð 4.11.0-rc2n-00157-gae50dfd61665 #14 [ 121.826849] Hardware name: Red Hat KUM, BIOS 0.5.1 01/01/2011 [ 121.827594] task: ffff9b90f18d2400 task.stack: ffffacc0810b0000 [ 121.828338] RIP: 0010: kmalloc+0xa4/0x210 [ 121.829052] RSP: 0018:ffffacc0810b3ce0 EFLAGS: 00010246 [ 121.829767] RAX: 2d316f6974726976 RBX: 00000000015012c0 RCX: 0000000000022f5 [ 121.830537] RDX: AAAAAAAAAAAAA143 RSI: AAAAAAAAAAAAAAA RDI: AAAAAAAAAA1ca6A [ 121.831298] RBP: ffffacc0810b3d10 R08: ffff9b90fe41ca60 R09: ffff9b90f8802000 [ 121.832055] R10: 0000000055555400 R11: 000000000001d698 R12: 2d316f6974726976 [ 121.832795] R13: 00000000015012c0 R14: 0000000000000000 R15: ffff9b90f8802000  $121.8335081$  FS: 00007f27765b9b40(0000) GS:ffff9b90fe400000(0000) knlGS:0000000000000000  $121.8341881 \text{ CS}$ 0010 DS: 0000 ES: 0000 CR0: 00000000080050033 [ 121.834839] CR2: 000056038b7088b0 CR3: 0000000171584000 CR4: 00000000000006f0  $[121.835529]$  Call Trace: [ 121.836202] ? alloc fdmem+0x20/0x50 [ 121.836841] alloc fdmem+0x20/0x50 [ 121.837486] alloc fdtable+0x6a/0xf0 I 121.838116] dup fd+0x1d8/0x280 [ 121.838743] ? audit alloc+0xc5/0x170 [ 121.839379] copy\_process.part.36+0x887/0x1ce0  $121.8400171$  ? cp\_new\_stat+0x14f/0x180 I 121.840637] do fork+0xd7/0x390  $121.8412711$  SuS clone+0x19/0x20  $121.8418911$  do syscall  $64+8\times67/8\times178$ I 121.8425241 entry SYSCALL64 slow path+0x25/0x25 [ 121.843159] RIP: 0033:0x7f2775c6c95d [ 121.843709] RSP: 002b:00007ffdbe803570 EFLAGS: 00000246 ORIG RAX: 000000000000038 [ 121.844315] RAX: fffffffffffffda RBX: 0000000000000000 RCX: 00007f2775c6c95d  $121.844903$  RDX: 000000000000000 RSI: 0000000000000000 RDI: 0000000001200011 [ 121.845498] RBP: 00007ffdbe8035b0 R08: 0000000000000000 R09: 00007f27765b9b40  $121.846103$ ] R10: 00007f27765b9e10 R11: 000000000000246 R12: 0000000000000000 [ 121.846700] R13: 00007ffdbe803660 R14: 0000000000000000 R15: 000056038b725a90  $\sim$  121 9423141 Code: 49 93 79 10 00 44 95 20 06 94 03 01 00 00 44 95 e4 06 94 65 00 00 00 49 63 41 20 49 95 39 46 01 e0 40 66 67

1.80/314J LArmJ Initialized GXI 0.1.0 Z01Z011/ for 0000:00:02.0 on minor 0 [ 121.823610] general protection fault: 0000 [#1] SMP [ 121.824474] Modules linked in: virtio scsi gxl virtio console virtio net drm kms helper crc32c intel ttm ata generic drm seri o raw pata acpi virtio pci virtio ring virtio [ 121.826079] CPU: 0 PID: 261 Comm: dracut-initqued Tainted: G  $\mathbf{D}$ 4.11.0-rc2n-00157-gae50dfd61665 #14 [ 121.826849] Hardware name: Red Hat KUM, BIOS 0.5.1 31.41/2011 [ 121.827594] task: ffff9b90f18d2400 task.stack: ffffacc0810b0000 [ 121.828338] RIP: 0010: kmalloc+0xa4/0x210 [ 121.829052] RSP: 0018:ffffacc0810b3ce0 EFLAGS: 00010246 [ 121.829767] RAX: 2d316f6974726976 RBX: 00000000015012c0 RCX: 0000000000022f5 [ 121.830537] RDX: AAAAAAAAAAAAA143 RSI: AAAAAAAAAAAAAAA RDI: AAAAAAAAAA1ca6A [ 121.831298] RBP: ffffacc0810b3d10 R08: ffff9b90fe41ca60 R09: ffff9b90f8802000 [ 121.832055] R10: 0000000055555400 R11: 000000000001d698 R12: 2d316f6974726976 [ 121.832795] R13: 00000000015012c0 R14: 0000000000000000 R15: ffff9b90f8802000  $121.8335081$  FS: 00007f27765b9b40(0000) GS:ffff9b90fe400000(0000) knlGS:0000000000000000 121.834188] CS: 0010 DS: 0000 ES: 0000 CR0: 0000000000050033 [ 121.834839] CR2: 000056038b7088b0 CR3: 0000000171584000 CR4: 00000000000006f0  $[121.835529]$  Call Trace: [ 121.836202] ? alloc fdmem+0x20/0x50 [ 121.836841] alloc fdmem+0x20/0x50 [ 121.837486] alloc fdtable+0x6a/0xf0 I 121.838116] dup fd+0x1d8/0x280 [ 121.838743] ? audit alloc+0xc5/0x170  $121.8393791$  copy process.part.36+0x887/0x1ce0  $121.8400171$  ? cp\_new\_stat+0x14f/0x180 I 121.840637] do fork+0xd7/0x390  $121.8412711$  SyS\_clone+0x19/0x20  $121.8418911$  do syscall  $64+8\times67/8\times178$ I 121.8425241 entry SYSCALL64 slow path+0x25/0x25 [ 121.843159] RIP: 0033:0x7f2775c6c95d [ 121.843709] RSP: 002b:00007ffdbe803570 EFLAGS: 00000246 ORIG RAX: 0000000000000038 [ 121.844315] RAX: fffffffffffffda RBX: 0000000000000000 RCX: 00007f2775c6c95d  $121.844903$  RDX: 000000000000000 RSI: 0000000000000000 RDI: 0000000001200011 [ 121.845498] RBP: 00007ffdbe8035b0 R08: 0000000000000000 R09: 00007f27765b9b40  $121.846103$ ] R10: 00007f27765b9e10 R11: 0000000000000246 R12: 0000000000000000 [ 121.846700] R13: 00007ffdbe803660 R14: 0000000000000000 R15: 000056038b725a90  $\sim$  121 9423141 Code: 49 93 79 10 00 44 95 20 06 94 03 01 00 00 44 95 e4 06 94 65 00 00 00 49 63 41 20 49 95 39 46 01 e0 40 66 67

#### **& The Linux Kernel**

Search docs

#### $\boxminus$  The Linux kernel user's and administrator's guide

Linux kernel release 5.x <http://kernel.org/>

The kernel's command-line parameters

Linux allocated devices (4.x+ version)

Documentation for /proc/sys

Linux ABI description

Feature status on all architectures

Hardware vulnerabilities

 $\boxminus$  Reporting issues

The short quide (aka TL;DR)

3rd party kernel module.

#### Check 'taint' flag

Check if your kernel was 'tainted' when the issue occurred, as the event that made the kernel set this flag might be causing the issue you face.

The kernel marks itself with a 'taint' flag when something happens that might lead to follow-up errors that look totally unrelated. The issue you face might be such an error if your kernel is tainted. That's why it's in your interest to rule this out early before investing more time into this process. This is the only reason why this step is here, as this process later will tell you to install the latest mainline kernel; you will need to check the taint flag again then, as that's when it matters because it's the kernel the report will focus on.

On a running system is easy to check if the kernel tainted itself: if cat /proc/sys/kernel/tainted returns 'O' then the kernel is not tainted and everything is fine. Checking that file is impossible in some situations; that's why the kernel also mentions the taint status when it reports an internal problem (a 'kernel bug'), a recoverable error (a 'kernel Oops') or a

https://www.kernel.org/doc/html/latest/admin-guide/reporting-issues.html
#### Table for decoding tainted state

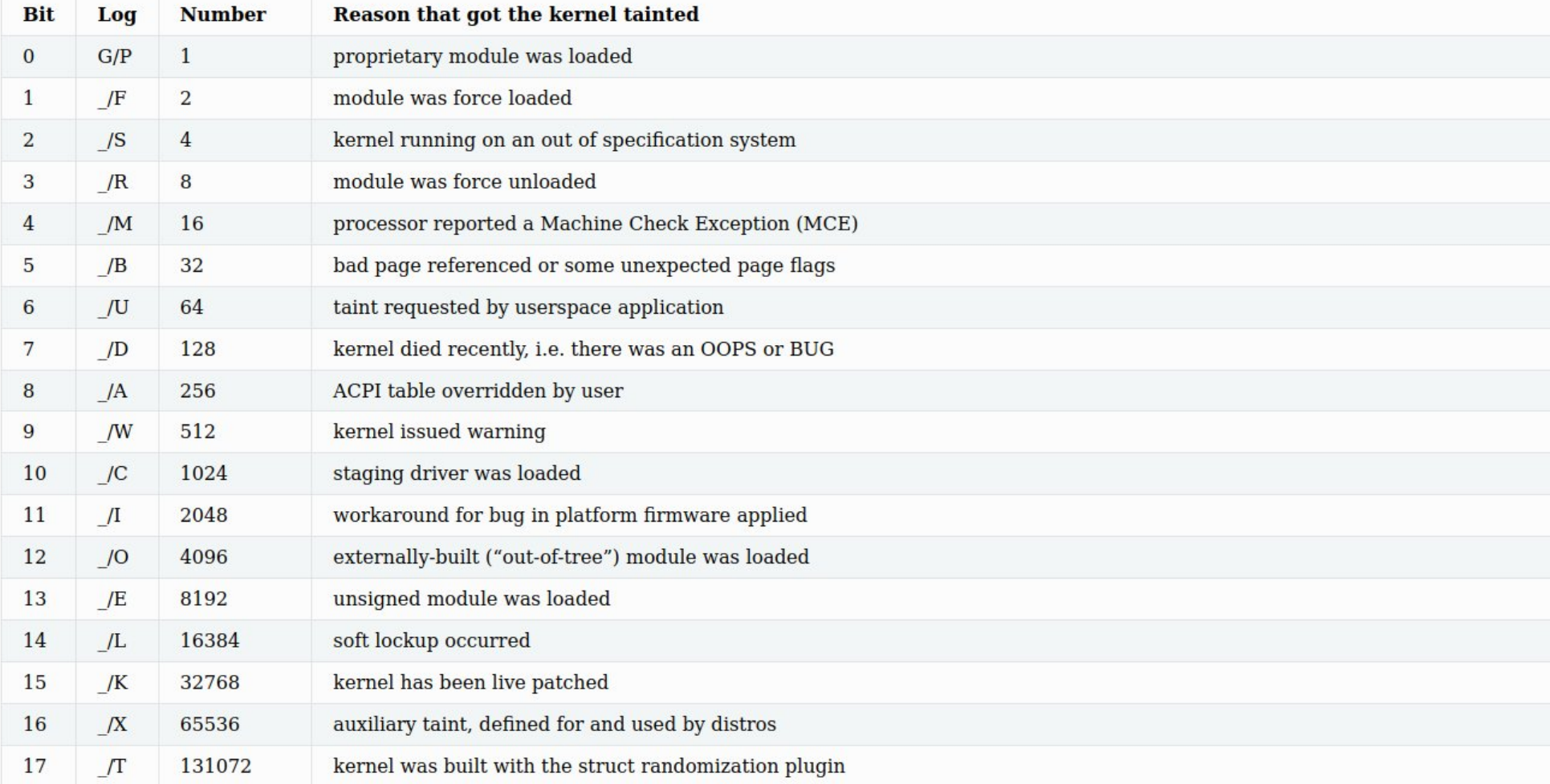

#### <https://www.kernel.org/doc/html/latest/admin-guide/tainted-kernels.html>

Home | New | Browse | Search

driver hangs during normal usage - CTRL-BACON-LOSS

Search [?] | Reports | Preferences | Help | Log out regressions@leemhuis.info

Last modified: 2022-10-16 09:46:52 UTC

Bug 216572 - driver hangs during normal usage - CTRL-BACON-LOSS

**Status: NEW** 

**Alias: None** 

**Product: Drivers** Component: network-wireless-intel (show other bugs) Hardware: Intel Linux

Importance: P1 normal

Assignee: Default virtual assignee for network-wireless-intel

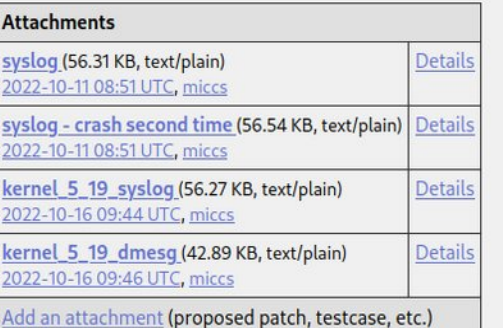

redacted 2022-10-11 08:51:13 UTC

ubuntu 22.04 x86-64

Description [reply][-][-][-]

Created attachment 302970 [details] syslog

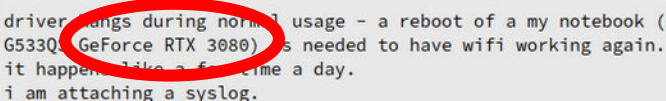

kernel: 5.15.0-48-generic #54-Ubuntu

driver wings during normal usage - a reboot of a my notebook (ASUS ROG Strix

**Collapse All Comments Expand All Comments** 

**Add Comment** 

Reported: 2022-10-11 08:51 UTC by redacted Modified: 2022-10-16 09:46 UTC (History) **CC List:** Add me to CC list O users (edit) Ignore Bug Mail:  $\Box$  (never email me about this bug)

See Also: Kernel Version: 5.15.0-48-generic #54-Ubuntu **Tree: Mainline Regression: No** 

Save Changes

### intro;

- To: iwlwifi\_maintainer@example.com, iwlwifi\_co\_maintainer@example.com
- CC: iwlwifi\_mailinglist@example.com, linux-kernel@vger.kernel.org
- Subject: iwlwifi: can't connect to my new Wifi 11XP / WPA 6NG router

Hi! I got a brand new Wifi router that already supports Wifi 11XP and WPA 6NG. My laptop (Lenove T14s AMD Gen2, Fedora 36) isn't able to connect to it, not even with the latest -rc release (6.0-rc4, vanilla, untainted). I checked dmesg and noticed warning messages from the iwlwifi driver when I try to connect, among them:

- [ 35.890339] iwlwifi 0000:00:14.3: Microcode SW error detected. Restarting 0x0.
- Is that a known problem? Can I reconfigure iwlwifi or my router to circumvent the problem somehow?

Dmesg: https://example.org/myfiles/dmesg.txt [Connection attempt starting at timecode 0:35:17] Kernel-Config: https://example.org/myfiles/config.txt [based on Fedora's] Product page for the router: https://example.com/StarShiny-Is-Our-Band-New-Wifi-11-Router-with-WPA-6

Ciao, Thorsten

decent report; integrity;

## what's important

a) ensure your kernel is vanilla b) base your report on a fresh kernel c) ensure your kernel's and system's integrity [continued]

## Is your hardware working reliably and as specified?

Is your kernel's environment well?

### memtest: great idea! overclocking: stupid idea! issue with file-system? fsck the volume! all required firmware files present?

…

### check `dmesg -H` look out for anything red or bold, it might be related to your problem

```
[239864.983817] pci bus 0000:02: Allocating resources
[239864.983840] pci bus 0000:03: Allocating resources
[239864.984059] pci bus 0000:04: Allocating resources
[239864.984069] pci bus 0000:05: Allocating resources
[239864.984356] pci bus 0000:06: Allocating resources
[239864.986799] done.
[239864.986813] thermal thermal zone0: failed to read out thermal zone (-61)
[239864.988006] PM: suspend exit
[239865.018435] Generic FE-GE Realtek PHY r8169-0-200:00: attached PHY driver (mii bus:phy addr=r8169-0-200:00,
irq = MAC)
[239865.129471] r8169 0000:02:00.0 enp2s0f0: Link is Down
[239868.473622] psmouse seriol: Touchpad at isa0060/seriol/input0 lost sync at byte 6
[239881.829440] psmouse seriol: Touchpad at isa0060/seriol/input0 lost sync at byte 6
[239881.843878] psmouse seriol: Touchpad at isa0060/seriol/input0 lost sync at byte 6
[239881.858171] psmouse seriol: Touchpad at isa0060/seriol/input0 lost sync at byte 6
[239881.914570] psmouse seriol: Touchpad at isa0060/seriol/input0 lost sync at byte 6
[239881.914584] psmouse seriol: issuing reconnect request
[243755.838959] r8169 0000:02:00.0 enp2s0f0: Link is Down
[243756.737592] PM: suspend entry (deep)
[243756.767244] Filesystems sync: 0.029 seconds
[243757.114220] Bluetooth: hci0: Suspend notifier action (3) failed: 2
[243757.114233] Freezing user space processes ... (elapsed 0.004 seconds) done.
[243757.118906] OOM killer disabled.
[243757.118907] Freezing remaining freezable tasks ... (elapsed 0.001 seconds) done.
[243757.120865] printk: Suspending console(s) (use no_console_suspend to debug)
[243757.230397] [drm] free PSP TMR buffer
[243757.461447] PM: suspend devices took 0.341 seconds
[243757.463029] ACPI: EC: interrupt blocked
[243757.474759] amdgpu 0000:06:00.0: amdgpu: MODE2 reset
[243757.494763] ACPI: PM: Preparing to enter system sleep state S3
[243757.500046] ACPI: EC: event blocked
```
## what's important

a) ensure your kernel is vanilla b) base your report on a fresh kernel c) ensure your kernel's and system's integrity

## what's important

a) ensure your kernel is vanilla b) base your report on a fresh kernel c) ensure your kernel's and system's integrity d) submit your report to the right place

## why? because developers can't have their eyes everywhere!

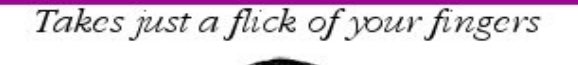

# Build your own

Full instructions inside

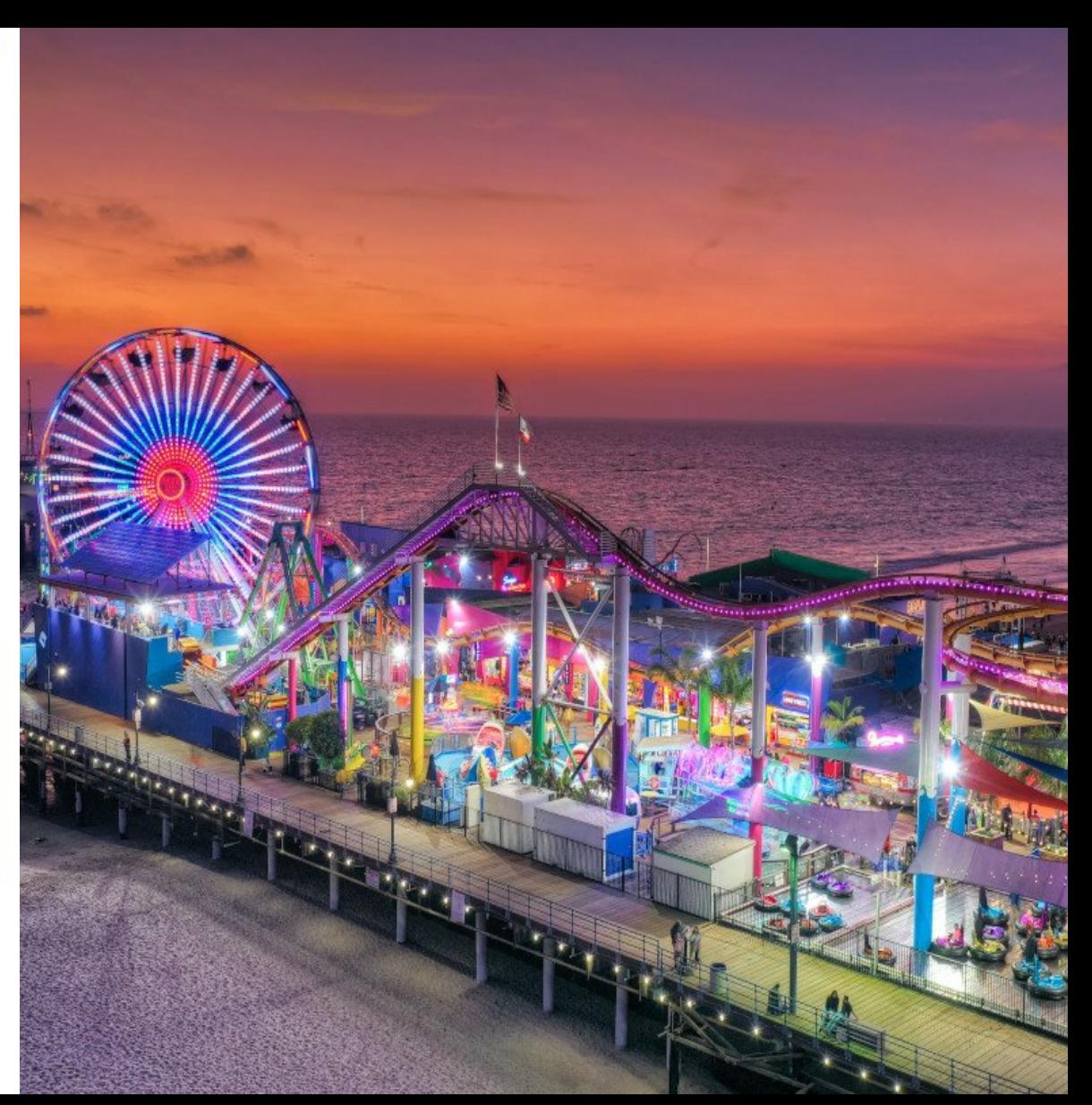

 $O RLY<sup>2</sup>$ 

Linux kernel community

## the right place depends on the subsystem where you suspect the issue originates :-/

Home | New | Browse | Search |

Search [?] | Reports | New Account | Log In | Forgot Password

version 5.1.1

### **Welcome to Kernel.org Bugzilla**

#### Please use your distribution's bug tracking tools

This bugzilla is for reporting bugs against **upstream Linux kernels**.

If you did not compile your own kernel from scratch, you are probably in the wrong place. Please use the following links to report a bug to your distribution instead: Ubuntu | Fedora | Arch | Mint | Debian | Red Hat | OpenSUSE | SUSE

To report an issue upstream, please consult this document before opening a new bug: **Reporting Issues** 

> With questions about this site contact bugzilla admins. Please check the FAQ before you do so.

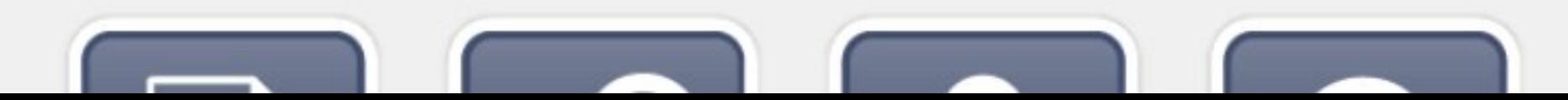

version 5.1.1

Home | New | Browse | Search |

Search [?] | Reports | New Account | Log In | Forgot Password

### **Welcome to Kernel.org Bugzilla**

#### Please use your distribution's bug tracking tools

This bugzilla is for reporting bugs against **upstream Linux kernels**.

If you did not compile your own kernel from scratch, you are probably in the wrong place. Please use the following links to report a bug to your distribution instead: Ubuntu | Fedora | Arch | Mint | Debian | Red Hat | OpenSUSE | SUSE

To report an issue upstream, please consult this document before opening a new bug: **Reporting Issues** 

> With questions about this site contact bugzilla admins. Please check the FAQ before you do so.

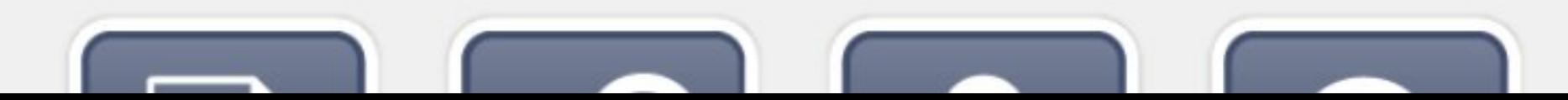

#### Check where you need to report your issue

Locate the driver or kernel subsystem that seems to be causing the issue. Find out how and where its developers expect reports. Note: most of the time this won't be bugzilla.kernel.org, as issues typically need to be sent by mail to a maintainer and a public mailing list.

It's crucial to send your report to the right people, as the Linux kernel is a big project and most of its developers are only familiar with a small subset of it. Quite a few programmers for example only care for just one driver, for example one for a WiFi chip; its developer likely will only have small or no knowledge about the internals of remote or unrelated "subsystems", like the TCP stack, the PCIe/PCI subsystem, memory management or file systems.

Problem is: the Linux kernel lacks a central bug tracker where you can simply file your issue and make it reach the developers that need to know about it. That's why you have to find the right place and way to report issues yourself. You can do that with the help of a script (see below), but it mainly targets kernel developers and experts. For everybody else the MAINTAINERS file is the better place.

#### **How to read the MAINTAINERS file**

To illustrate how to use the MAINTAINERS file, lets assume the WiFi in your Laptop suddenly misbehaves after updating the kernel. In that case it's likely an issue in the WiFi driver. Obviously it could also be some code it builds switching from 5.9.15 to 5.10.5) do not qualify.

#### Check where you need to report your issue

Locate the driver or kernel subsystem that seems to be causing the issue. Find out how and where its developers expect reports. Note: most of the time this won't be bugzilla.kernel.org, as issues typically need to be sent by mail to a maintainer and a public mailing list.

It's crucial to send your report to the right people, as the Linux kernel is a big project and most of its developers are only familiar with a small subset of it. Quite a few programmers for example only care for just one driver, for example one for a WiFi chip; its developer likely will only have small or no knowledge about the internals of remote or unrelated "subsystems", like the TCP stack, the PCIe/PCI subsystem, memory management or file systems.

Problem is: the Linux kernel lacks a central bug tracker where you can simply file your issue and make it reach the developers that need to know about it. That's why you have to find the right place and way to report issues yourself. You can do that with the help of a script (see below), but it mainly targets kernel developers and experts. For everybody else the MAINTAINERS file is the better place.

#### How to read the MAINTAINERS file

To illustrate how to use the MAINTAINERS file, lets assume the WiFi in your Laptop suddenly misbehaves after undating the kernel. In that case it's likely an issue in the WiFi driver. Obviously it could also be some code it builds

#### **BT8XXGPIO DRIVER**

Mail: Michael Buesch <m@bues.ch>

Status: Maintained Web-page: http://bu3sch.de/btgpio.php **Files:** drivers/gpio/gpio-bt8xx.c

#### **BTRFS FILE SYSTEM**

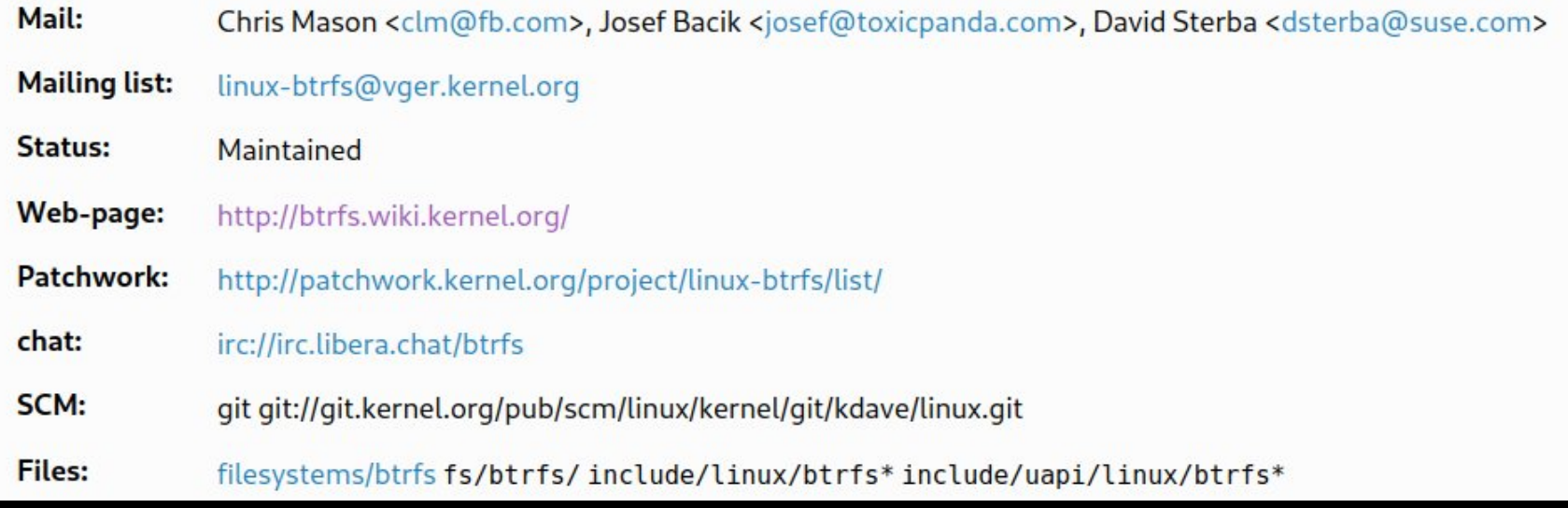

https://www.kernel.org/doc/html/latest/process/maintainers.html https://git.kernel.org/pub/scm/linux/kernel/git/torvalds/linux.git/tree/MAINTAINERS

### most maintainers & subsystems want reports by email

### most maintainers & subsystems want reports by email with a mailing list in CC

#### **BT8XXGPIO DRIVER**

Mail: Michael Buesch <m@bues.ch>

Status: Maintained Web-page: http://bu3sch.de/btgpio.php

**Files:** drivers/gpio/gpio-bt8xx.c

#### **BTRFS FILE SYSTEM**

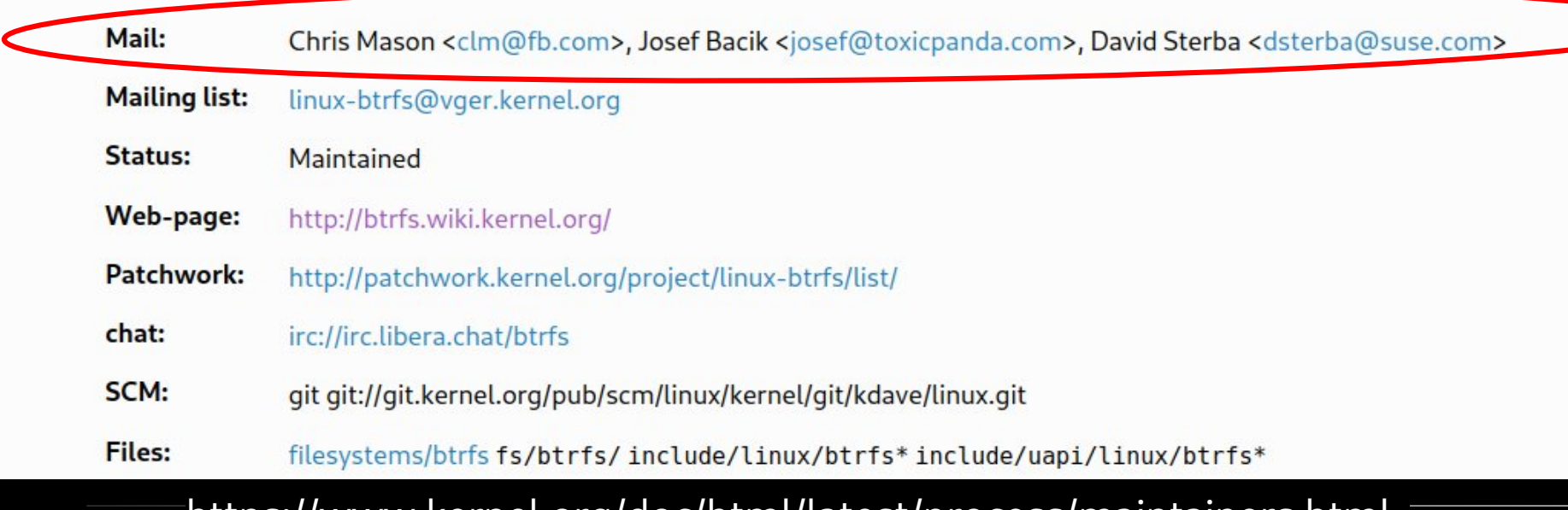

https://www.kernel.org/doc/html/latest/process/maintainers.html https://git.kernel.org/pub/scm/linux/kernel/git/torvalds/linux.git/tree/MAINTAINERS

#### **BT8XXGPIO DRIVER**

Mail: Michael Buesch <m@bues.ch>

Status: Maintained Web-page: http://bu3sch.de/btgpio.php

**Files:** drivers/gpio/gpio-bt8xx.c

#### **BTRFS FILE SYSTEM**

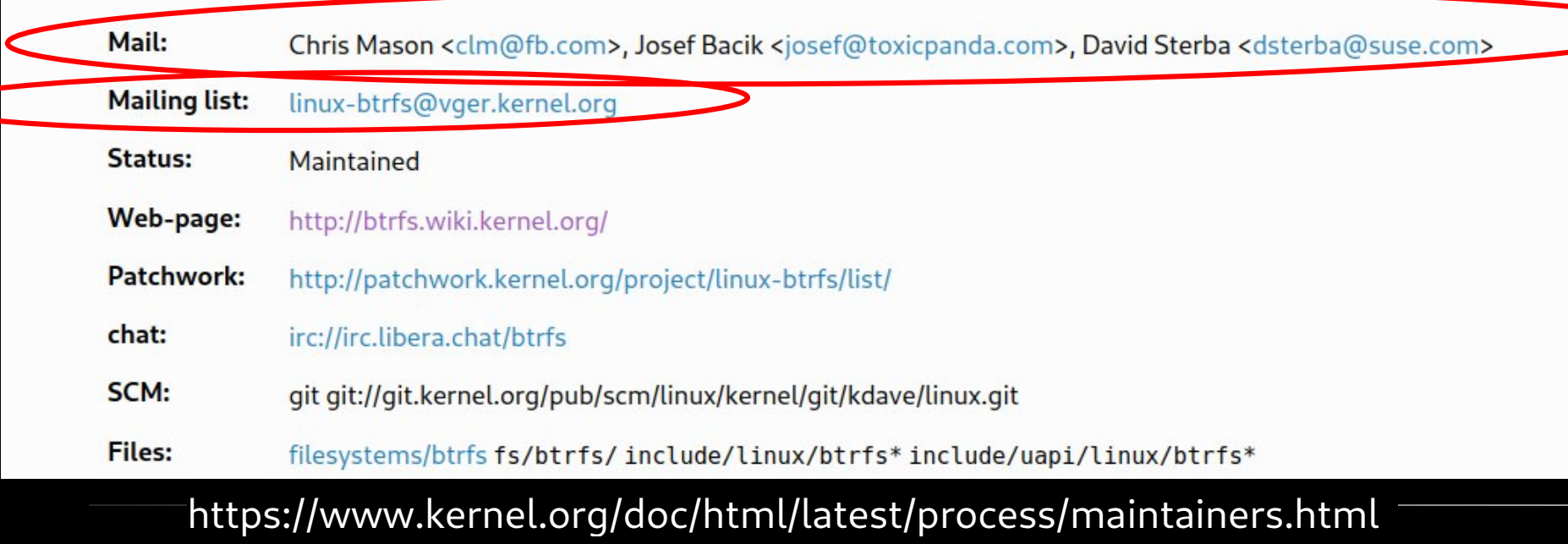

https://git.kernel.org/pub/scm/linux/kernel/git/torvalds/linux.git/tree/MAINTAINERS

### a small number of subsystems actually use bug trackers

#### **RADEON and AMDGPU DRM DRIVERS**

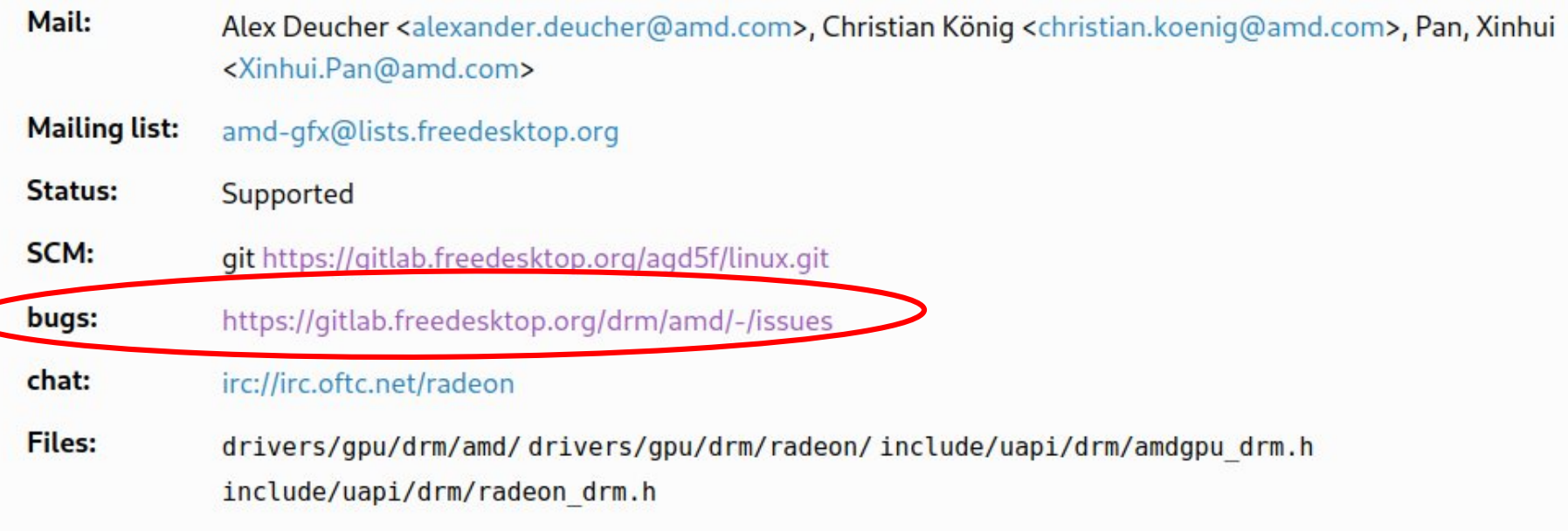

#### **RADEON FRAMEBUFFER DISPLAY DRIVER**

Mail: Benjamin Herrenschmidt <benh@kernel.crashing.org>

**Mailing list:** linux-fbdev@vger.kernel.org

Status: Maintained

https://www.kernel.org/doc/html/latest/process/maintainers.html https://git.kernel.org/pub/scm/linux/kernel/git/torvalds/linux.git/tree/MAINTAINERS

### a small number of subsystems actually use bugzilla.kernel.org

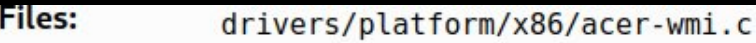

#### **ACPI**

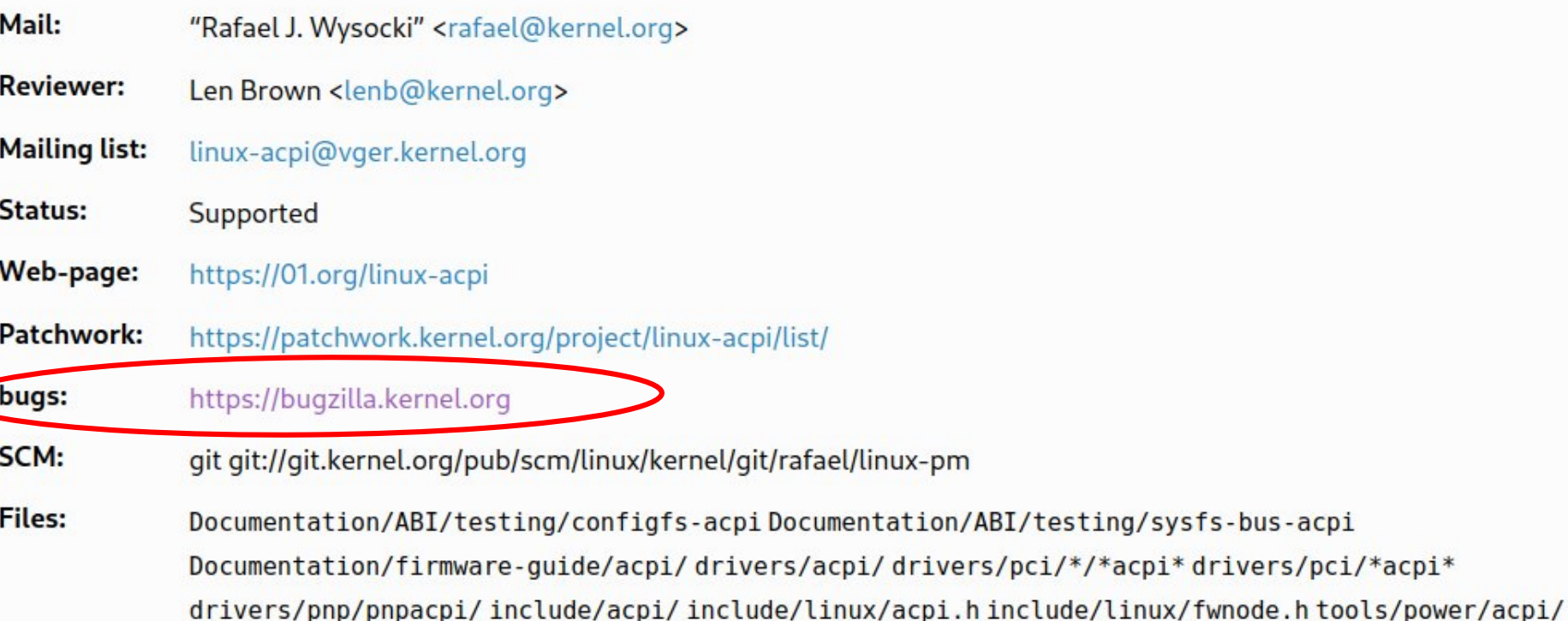

#### **ACPI APEI**

<https://www.kernel.org/doc/html/latest/process/maintainers.html> <https://git.kernel.org/pub/scm/linux/kernel/git/torvalds/linux.git/tree/MAINTAINERS>

### devs of many (most?) other subsystem never get aware of bugs filed in bugzilla.kernel.org

and the reports hence often are ignored

Home | New | Browse | Search

Search [?] | Reports | Preferences | Help | Log out regressions@leemhuis.info

Save Changes

#### Bug 216572 - driver hangs during normal usage - CTRL-BACON-LOSS

**Status: NEW** 

**Alias: None** 

Component: network-wireless-intel (show other bugs)

Importance: P1 normal

Assignee: Default virtual assignee for network-wireless-intel

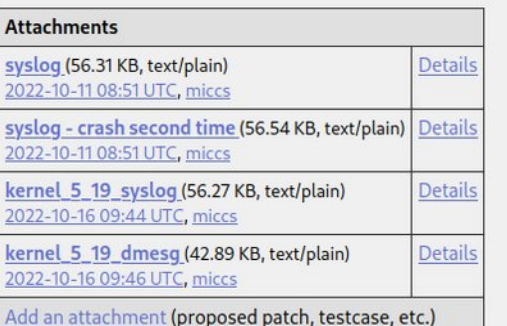

#### redacted 2022-10-11 08:51:13 UTC

Description [reply] [-] [-] [-]

Created attachment 302970 [details] syslog

driver hangs during normal usage - a reboot of a my notebook (ASUS ROG Strix G533QS GeForce RTX 3080) is needed to have wifi working again. it happens like a few time a day. i am attaching a syslog. ubuntu 22.04 x86-64 kernel: 5.15.0-48-generic #54-Ubuntu

Reported: 2022-10-11 08:51 UTC by redacted Modified: 2022-10-16 09:46 UTC (History) **CC List:** Add me to CC list O users (edit) Ignore Bug Mail:  $\Box$  (never email me about this bug)

See Also: Kernel Version: 5.15.0-48-generic #54-Ubuntu **Tree: Mainline Regression: No** 

**Expand All Comments** 

**Collapse All Comments** 

**Add Comment** 

### intro;

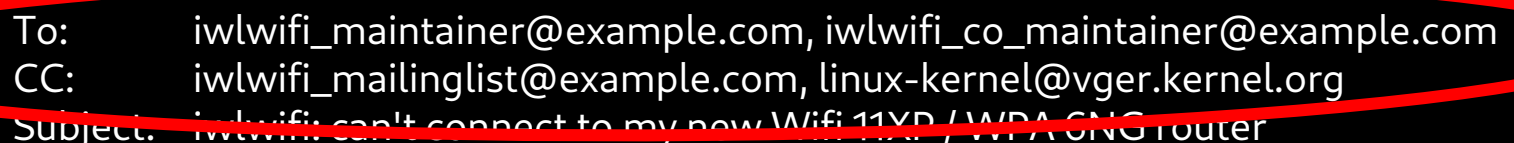

Hi! I got a brand new Wifi router that already supports Wifi 11XP and WPA 6NG. My laptop (Lenovo T14s AMD Gen2, Fedora 36) isn't able to connect to it, not even with the latest -rc release (6.0-rc4, vanilla, untainted). I checked dmesg and noticed warning messages from the iwlwifi driver when I try to connect, among them:

- $[$  35.890339] iwlwifi 0000:00:14.3: Microcode SW error detected. Restarting 0x0.
- Is that a known problem? Can I reconfigure iwlwifi or my router to circumvent the problem somehow?

Dmesg: https://example.org/myfiles/dmesg.txt [Connection attempt starting at timecode 0:35:17] Kernel-Config: https://example.org/myfiles/config.txt [based on Fedora's] Product page for the router: https://example.com/StarShiny-Is-Our-Band-New-Wifi-11-Router-with-WPA-6

Ciao, Thorsten

## what's important

a) ensure your kernel is vanilla b) base your report on a fresh kernel c) ensure your kernel's and system's integrity d) submit your report to the right place

## what's important

a) ensure your kernel is vanilla b) base your report on a fresh kernel c) ensure your kernel's and system's integrity d) submit your report to the right place e) depict your problem adequately

## why? because like everybody developers value their time

and like every human their attention span is limited, too

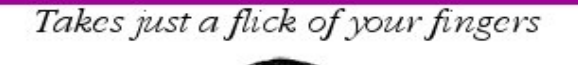

# Build your own

Full instructions inside

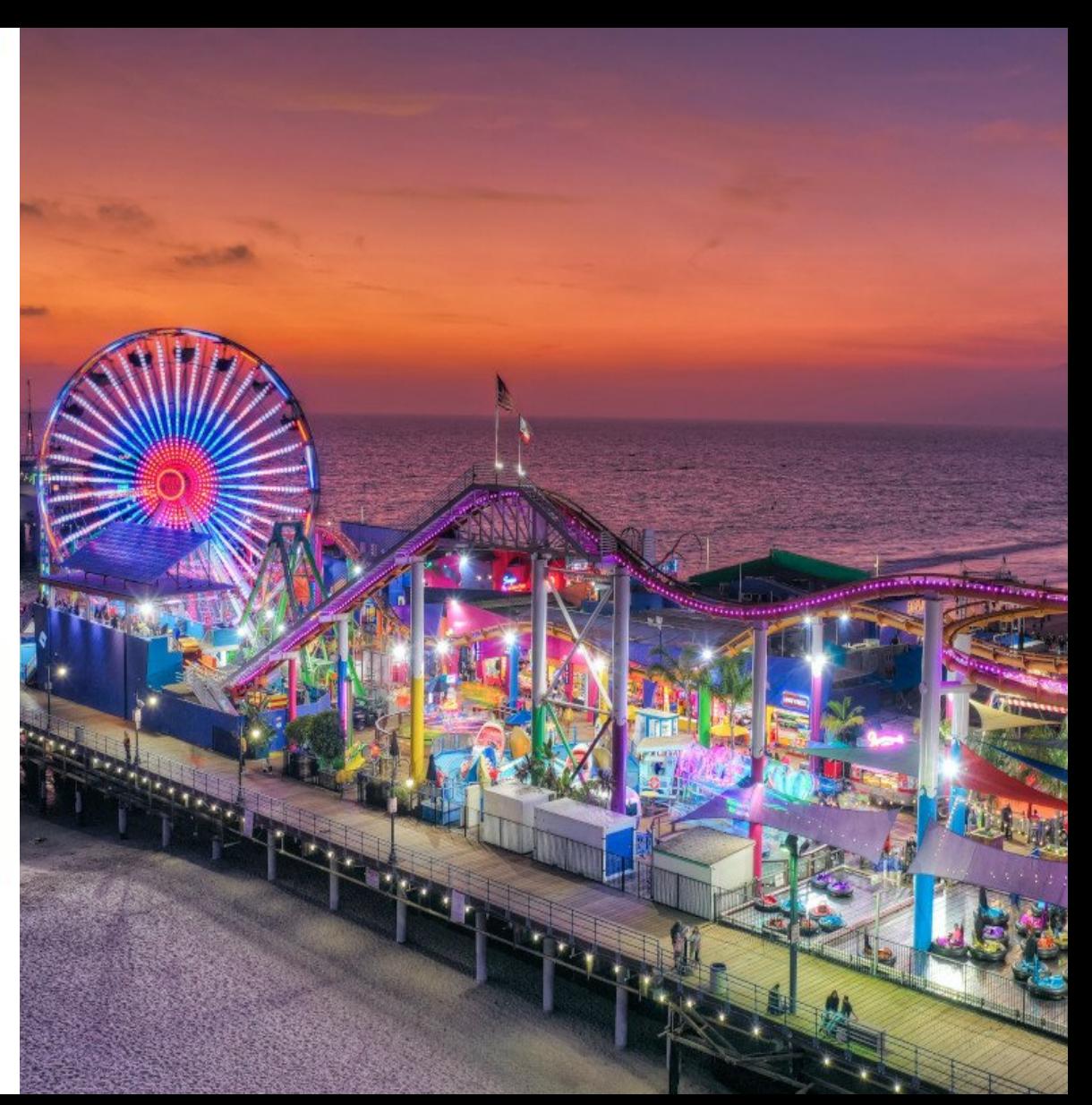

 $O RLY<sup>2</sup>$ 

Linux kernel community

## "how to write a good report" is worth its own, quite long talk :-/

## "how to write a good report" is worth its own, quite long talk :-/

hence we'll just briefly cover things important for kernel bugs

### decent report; depiction;

## try to keep the depiction of the problem short
### intro;

To: iwlwifi\_maintainer@example.com, iwlwifi\_co\_maintainer@example.com CC: iwlwifi\_mailinglist@example.com, linux-kernel@vger.kernel.org Subject: iwlwifi: can't connect to my new Wifi 11XP / WPA 6NG router

Hi! I got a brand new Wifi router that already supports Wifi 11XP and WPA 6NG. My laptop (Lenovo T14s AMD Gen2, Fedora 36) isn't able to connect to it, not even with the latest -rc release (6.0-rc4, vanilla, untainted). I checked dmesg and noticed warning messages from the iwlwifi driver when I try to connect, among them:

 $[$  35.890339] iwlwifi 0000:00:14.3: Microcode SW error detected. Restarting 0x0.

Is that a known problem? Can I reconfigure iwlwifi or my router to circumvent the problem somehow?

Dmesg: https://example.org/myfiles/dmesg.txt [Connection attempt starting at timecode 0:35:17] Kernel-Config: https://example.org/myfiles/config.txt [based on Fedora's] Product page for the router: https://example.com/StarShiny-Is-Our-Band-New-Wifi-11-Router-with-WPA-6

Ciao, Thorsten

## if the problem is complicated, write a detailed description and put a TLDR on top of it

many people will only read the first paragraph, hence try to grab their attention there

# take some time to find a good and descriptive subject

that's the only thing many people will read!

## intro;

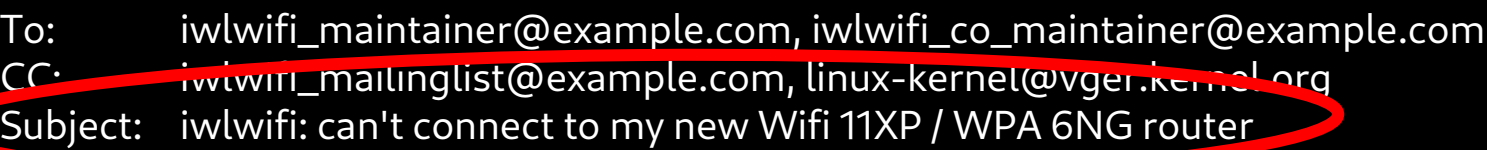

Hi! I got a brand new Wifi router that already supports Wifi 11XP and WPA 6NG. My laptop (Lenovo T14s AMD Gen2, Fedora 36) isn't able to connect to it, not even with the latest -rc release (6.0-rc4, vanilla, untainted). I checked dmesg and noticed warning messages from the iwlwifi driver when I try to connect, among them:

- [ 35.890339] iwlwifi 0000:00:14.3: Microcode SW error detected. Restarting 0x0.
- Is that a known problem? Can I reconfigure iwlwifi or my router to circumvent the problem somehow?

Dmesg: https://example.org/myfiles/dmesg.txt [Connection attempt starting at timecode 0:35:17] Kernel-Config: https://example.org/myfiles/config.txt [based on Fedora's] Product page for the router: https://example.com/StarShiny-Is-Our-Band-New-Wifi-11-Router-with-WPA-6

Ciao, Thorsten

## state the version of your kernel, if it's vanilla, and its taint status

# state the version of your kernel, if it's vanilla, and its taint status; mention distro and when relevant details on hardware, too

### intro;

- To: iwlwifi\_maintainer@example.com, iwlwifi\_co\_maintainer@example.com
- CC: iwlwifi\_mailinglist@example.com, linux-kernel@vger.kernel.org
- Subject: iwlwifi: can't connect to my new Wifi 11XP / WPA 6NG router

Hi! I got a brand new Wifi router that already supports Wifi 11XP and WFA 6NG. My laptop (Lenovo T14s AMD Gen2, Fedora 36) isn't able to connect to it, not even with the latest -rc release (6.0-rc4, vanilla, untainted). I checked dmesg and noticed warning messages from the iwiwifi driver when I try to connect, among them:

- [ 35.890339] iwlwifi 0000:00:14.3: Microcode SW error detected. Restarting 0x0.
- Is that a known problem? Can I reconfigure iwlwifi or my router to circumvent the problem somehow?

Dmesg: https://example.org/myfiles/dmesg.txt [Connection attempt starting at timecode 0:35:17] Kernel-Config: https://example.org/myfiles/config.txt [based on Fedora's] Product page for the router: https://example.com/StarShiny-Is-Our-Band-New-Wifi-11-Router-with-WPA-6

Ciao, Thorsten

## upload & link or attach clearly relevant logs and details

for mailed reports prefer linking, for example by creating a ticket in bugzilla.kernel.org where you upload those files

## output from `dmesg` and `lspci -nn` almost always is relevant; kernel's .config often, too

for some issues, more will be needed: lsusb, lsscsi, …

## decent report; depiction;

### ensure not to overload the report!

### intro;

- To: iwlwifi\_maintainer@example.com, iwlwifi\_co\_maintainer@example.com
- CC: iwlwifi\_mailinglist@example.com, linux-kernel@vger.kernel.org
- Subject: iwlwifi: can't connect to my new Wifi 11XP / WPA 6NG router

Hi! I got a brand new Wifi router that already supports Wifi 11XP and WPA 6NG. My laptop (Lenovo T14s AMD Gen2, Fedora 36) isn't able to connect to it, not even with the latest -rc release (6.0-rc4, vanilla, untainted). I checked dmesg and noticed warning messages from the iwlwifi driver when I try to connect, among them:

- $[$  35.890339] iwlwifi 0000:00:14.3: Microcode SW error detected. Restarting 0x0.
- Is that a known problem? Can I reconfigure iwlwifi or my router to circumvent the problem somehow?

Dmesg: https://example.org/myfiles/dmesg.txt [Connection attempt starting at timecode 0:35:17] Kernel-Config: https://example.org/myfiles/config.txt [based on Fedora's] Product page for the router: https://example.com/StarShiny-Is-Our-Band-New-Wifi-11-Router-with-WPA-6

Ciao, Thorsten

# once finished, review subject and first paragraph again getting them right is crucial!

## decent report; depiction;

## review the tone, too

## reminder, think of it as asking volunteers for a favor;

reminder, think of it as asking volunteers for a favor; volunteers that you know are stressed and really short on time –

reminder, think of it as asking volunteers for a favor; volunteers that you know are stressed and really short on time – but you nevertheless want to motivate them to spend their time on your behalf

## hence makes it obvious that you did your part of the job

## hence makes it obvious that you did your part of the job, as that makes is attractive & easy for the volunteers to help you

## 1. create a decent report

a) ensure your kernel is vanilla b) base your report on a fresh kernel c) ensure your kernel's and system's integrity d) submit your report to the right place e) depict the problem adequately

## [ act 1 ]

## the most important aspects to create a decent report

# [ interlude ] are all issues equal?

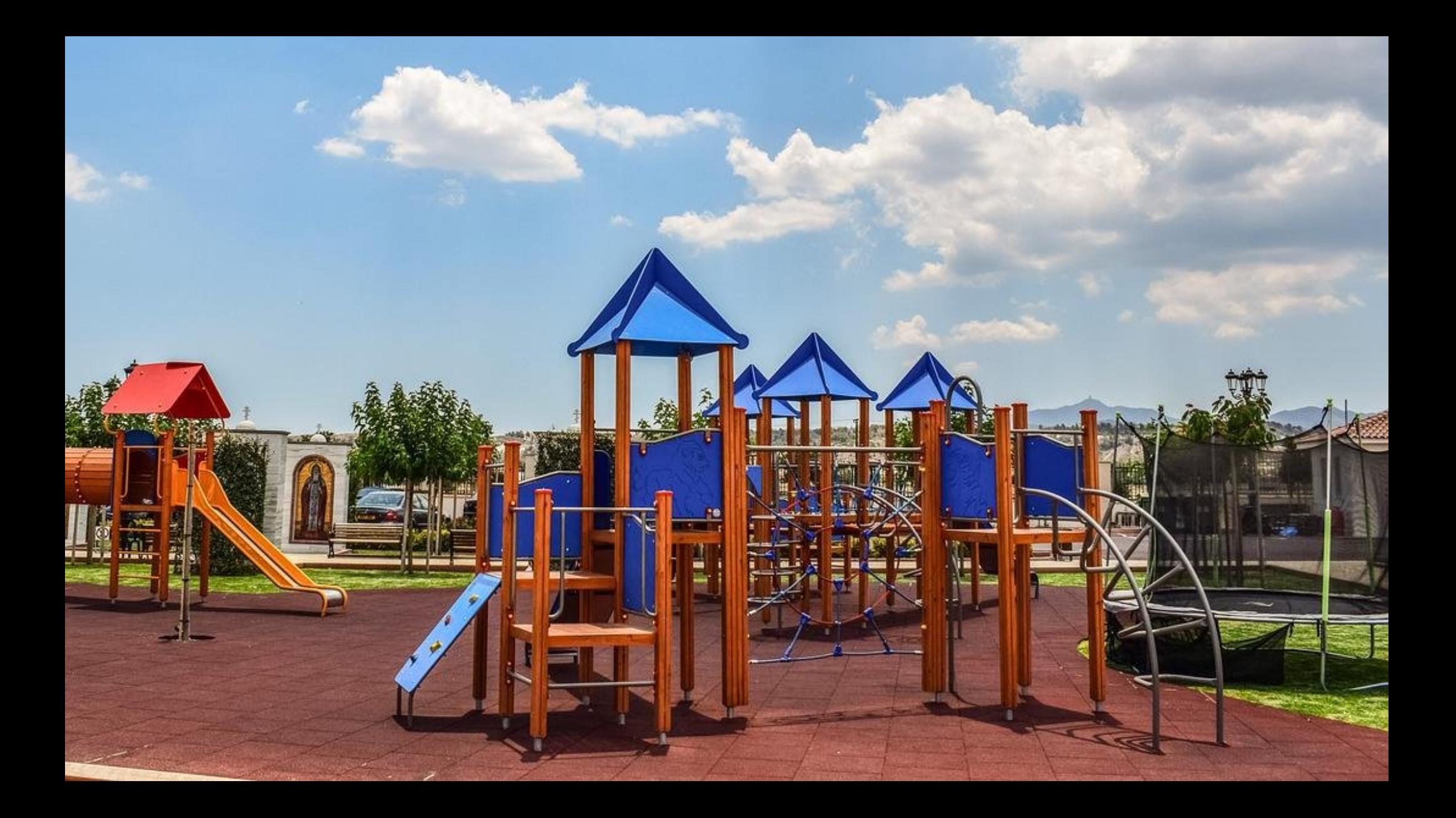

## [ act 2 ] how the kind of issue matters

# how the kind of issue matters a) issues someone is obliged to address

## how the kind of issue matters a) issues someone is obliged to address I. security vulnerabilities

## *K* The Linux Kernel

Search docs

#### $\exists$  The Linux kernel user's and administrator's guide

Linux kernel release 5 x <http://kernel.org/>

The kernel's command-line parameters

Linux allocated devices  $(4.x+)$ version)

Documentation for /proc/sys

Linux ABI description

Feature status on all architectures

Hardware vulnerabilities

**Reporting issues** 

#### A<sup>N</sup>

The Linux kernel user's and administrator's quide » **Security bugs** View page source

### **Security bugs**

Linux kernel developers take security very seriously. As such, we'd like to know when a security bug is found so that it can be fixed and disclosed as quickly as possible. Please report security bugs to the Linux kernel security team.

### **Contact**

The Linux kernel security team can be contacted by email at  $\leq$  security @ kernel.org >. This is a private list of security officers who will help verify the bug report and

<https://www.kernel.org/doc/html/latest/admin-guide/security-bugs.html>

## how the kind of issue matters a) issues someone is obliged to address I. security vulnerabilities II. devastating bugs

### kind of issue; mustfix; devastating;

## something really really bad

data is lost or damaged, hardware is bricked, ...

## if you deal with one of these, make it obvious in your report and consider CCing Linus

## how the kind of issue matters a) issues someone is obliged to address I. security vulnerabilities II. devastating bugs III. regressions

# regression == something breaks when updating the kernel

say from 5.15 -> 5.16 or from 5.17.3 -> 5.17.4

## "we don't cause regressions"

the first rule of Linux kernel development

## there is some fine print when it comes to the "we don't cause regressions" rule

### **圖 The Linux Kernel**

Search docs

#### Fill The Linux kernel user's and administrator's quide

Linux kernel release 5.x <http://kernel.org/>

The kernel's command-line parameters

Linux allocated devices (4.x+ version)

Documentation for /proc/sys

Linux ABI description

Feature status on all architectures

Hardware vulnerabilities

Reporting issues

Reporting regressions

» The Linux kernel user's and administrator's quide » 闇 **Reporting regressions** View page source

### **Reporting regressions**

"We don't cause regressions" is the first rule of Linux kernel development; Linux founder and lead developer Linus Torvalds established it himself and ensures it's obeyed.

This document describes what the rule means for users and how the Linux kernel's development model ensures to address all reported regressions; aspects relevant for kernel developers are left to Handling regressions.

### The important bits (aka "TL;DR")

1. It's a regression if something running fine with one Linux kernel works worse or not at all with a newer version. Note the newer kernel has to be compiled using a similar

<https://www.kernel.org/doc/html/latest/admin-guide/reporting-regressions.html>

### more about this hopefully in another mentorship session

## how the kind of issue matters a) issues someone is obliged to address I. security vulnerabilities II. devastating bugs III. regressions
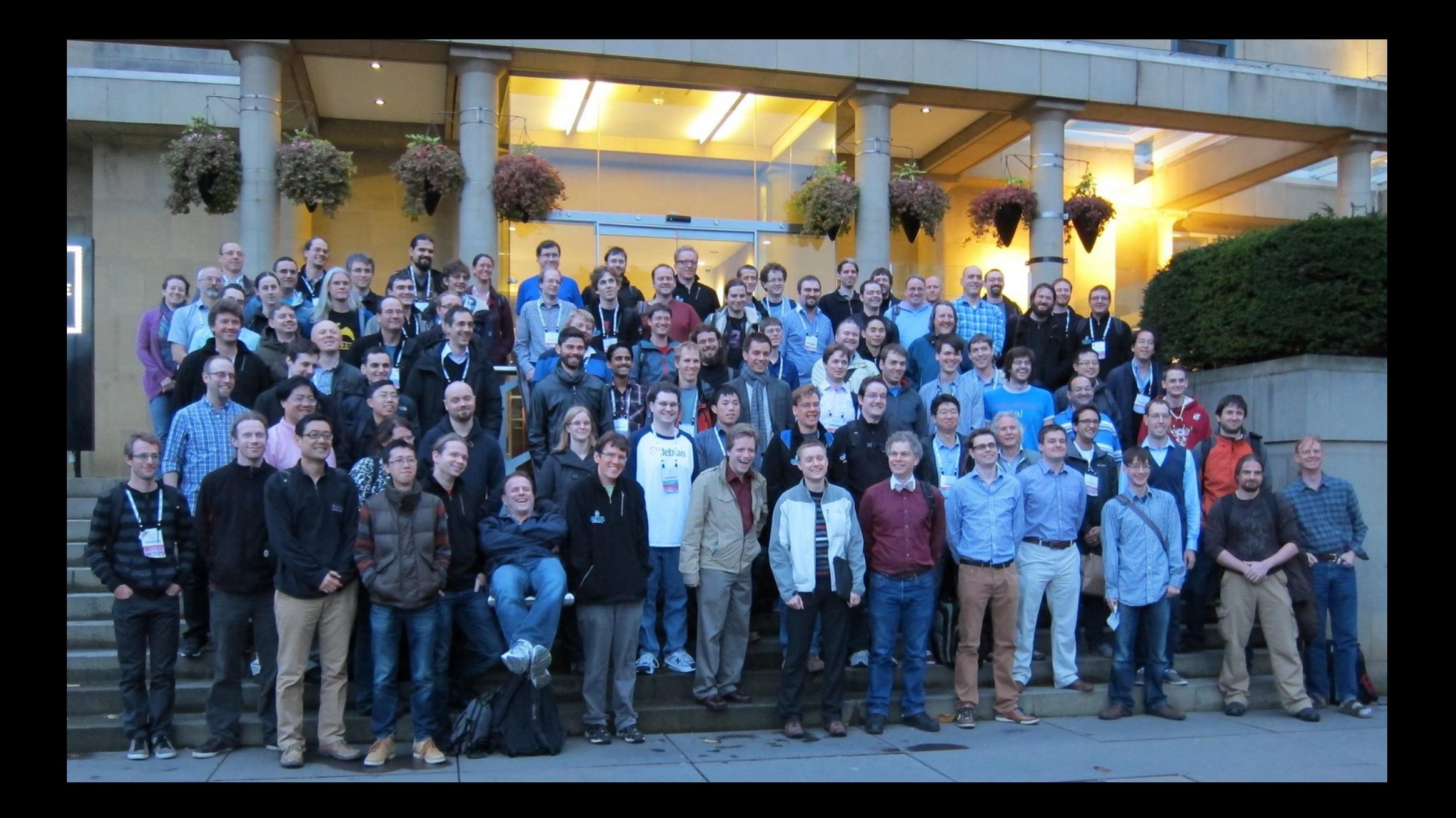

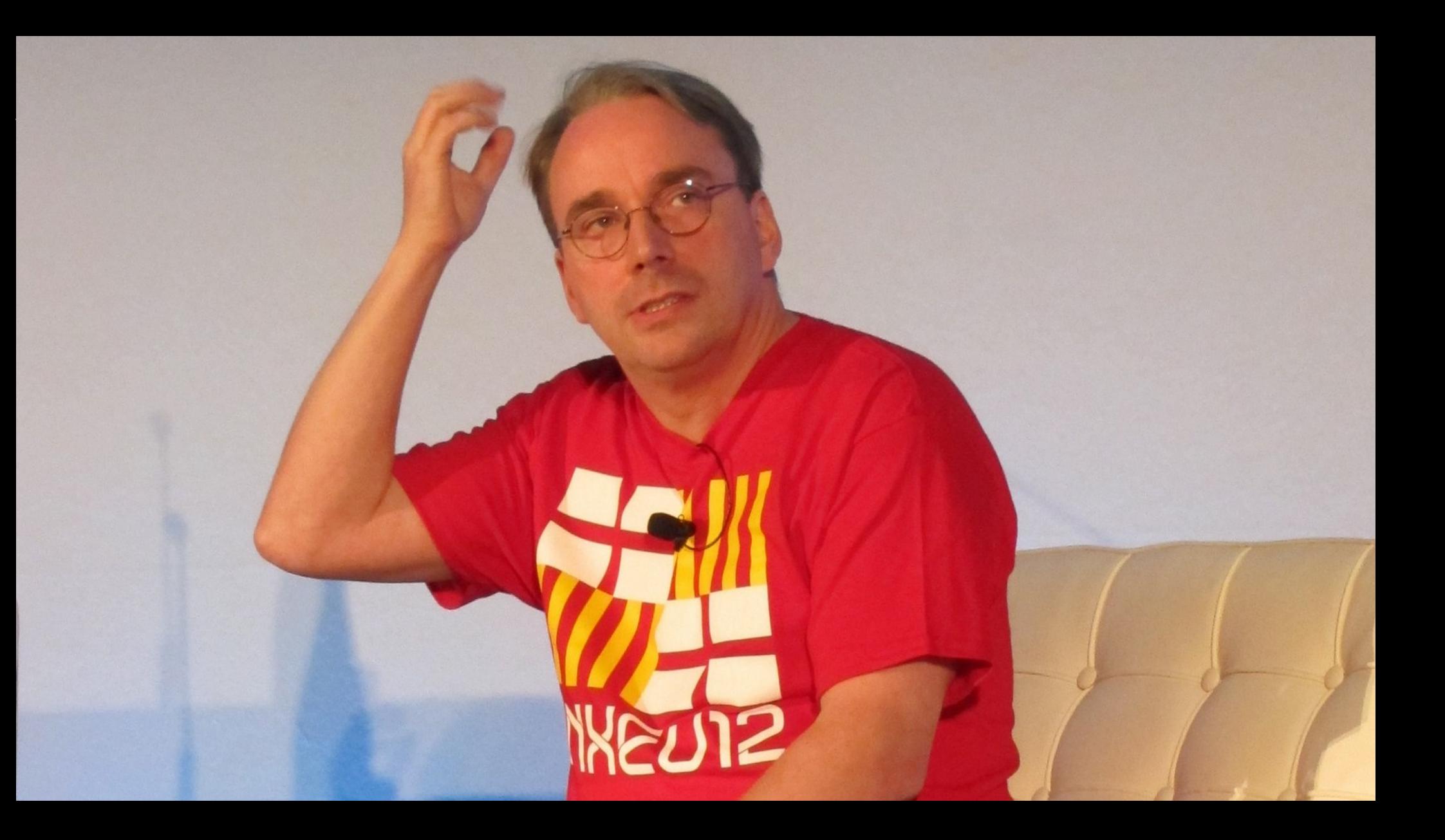

## how the kind of issue matters

a) issues someone is obliged to address

b) issues most likely to be ignored

# how the kind of issue matters b) issues most likely to be ignored I. known deficits

## Linux contains many incomplete drivers

## no volunteer with enough time and/or motivation to improve things

no volunteer with enough time and/or motivation to improve things or some real-world issues prevents improvements

## check internet and docs for known deficits can save you from wasting time on a useless report

# how the kind of issue matters b) issues most likely to be ignored I. known deficits

## how the kind of issue matters b) issues most likely to be ignored I. known deficits II. code without an active maintainer

#### kind of issue; unlikely; w/o maintainer;

## orphaned code often remains, as it useful for people

#### **EARTH PT1 MEDIA DRIVER**

Mail: Akihiro Tsukada <tskd08@qmail.com> **Mailing list:** linux-media@vger.kernel.org **Status:** Odd Fixes **Files:** drivers/media/pci/pt1/

#### **EARTH PT3 MEDIA DRIVER**

Mail: Akihiro Tsukada <tskd08@qmail.com>

**Mailing list:** linux-media@vger.kernel.org

**Status: Odd Fixes** 

#### **Files:** drivers/media/pci/pt3/

https://www.kernel.org/doc/html/latest/process/maintainers.html

#### kind of issue; unlikely; w/o maintainer;

## sending at least a quick brief report definitely a good idea

#### **CAFE CMOS INTEGRATED CAMERA CONTROLLER DRIVER**

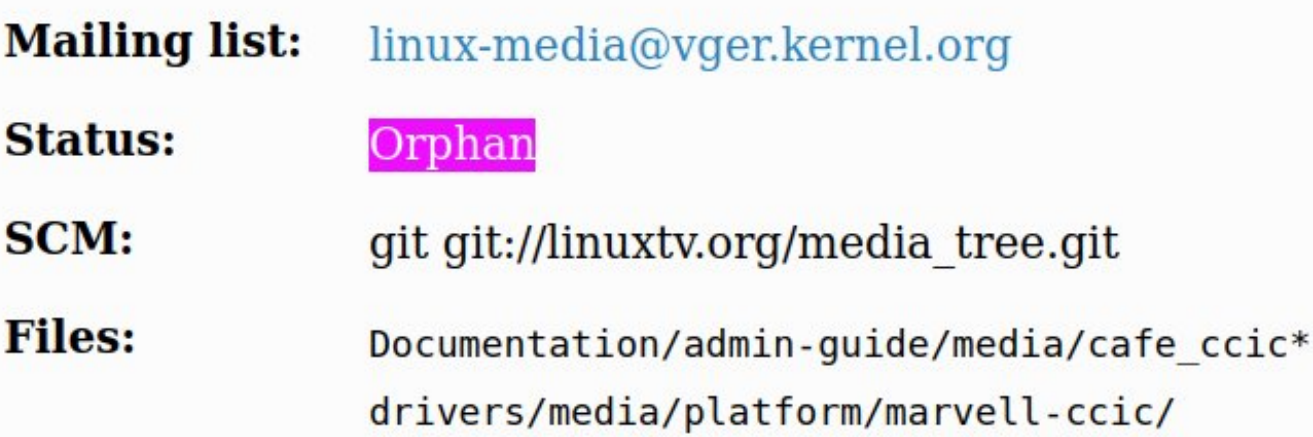

#### **CAIF NETWORK LAYER**

**Mailing list:** netdev@vger.kernel.org

**Status:** Orphan

**Files:** Documentation/networking/caif/drivers/net/caif/ https://www.kernel.org/doc/html/latest/process/maintainers.html

#### kind of issue; unlikely; w/o maintainer;

## sending at least a quick brief report likely worth it

## how the kind of issue matters

a) issues someone is obliged to address b) issues most likely to be ignored

## how the kind of issue matters

a) issues someone is obliged to address

b) issues most likely to be ignored

c) all the other issues

## kind of issue; unlikely; the rest;

## what matters for these is quickly explained:

## kind of issue; unlikely; the rest;

# the quality of your report!

## [ act 2 ] how the kind of issue matters

## [ act 3 ]

## how to ideally handle an actual bug report from start to finish

#### Step-by-step guide how to report issues to the kernel maintainers

The above TL:DR outlines roughly how to report issues to the Linux kernel developers. It might be all that's needed for people already familiar with reporting issues to Free/Libre & Open Source Software (FLOSS) projects. For everyone else there is this section. It is more detailed and uses a step-by-step approach. It still tries to be brief for readability and leaves out a lot of details; those are described below the step-by-step quide in a reference section, which explains each of the steps in more detail.

Note: this section covers a few more aspects than the TL;DR and does things in a slightly different order. That's in your interest, to make sure you notice early if an issue that looks like a Linux kernel problem is actually caused by something else. These steps thus help to ensure the time you invest in this process won't feel wasted in the end.

- Are you facing an issue with a Linux kernel a hardware or software vendor provided? Then in almost all cases you are better off to stop reading this document and reporting the issue to your vendor instead, unless you are willing to install the latest Linux version yourself. Be aware the latter will often be needed anyway to hunt down and fix issues.
- Perform a rough search for existing reports with your favorite internet search engine; additionally, check the archives of the Linux Kernel Mailing List (LKML). If you find matching reports, join the discussion instead of sending a new one.
- See if the issue you are dealing with qualifies as regression, security issue, or a really severe problem: those are 'issues of high priority' that need special handling in some steps that are about to follow.
- Make sure it's not the kernel's surroundings that are causing the issue you face.
- Create a fresh backup and put system repair and restore tools at hand.
- Ensure your system does not enhance its kernels by building additional kernel modules on-the-fly, which solutions like DKMS might be doing locally without your knowledge.
- Check if your kernel was 'tainted' when the issue occurred, as the event that made the kernel set this flag might be causing the issue you face.
- Write down coarsely how to reproduce the issue. If you deal with multiple issues at once, create separate notes for each of https://www.kernel.org/doc/html/latest/admin-guide/reporting-issues.html

# [act 3, first section] preparations

# (1) ensure you have a kernel suitable for reporting bugs upstream or are willing to install one

#### preparations; suitable kernel;

## why? Linux developers don't care about most kernels used in the wild!

#### preparations;

# (2) search for exiting reports to join

## why? can safe yourself a lot of time & trouble!

and other people, too!

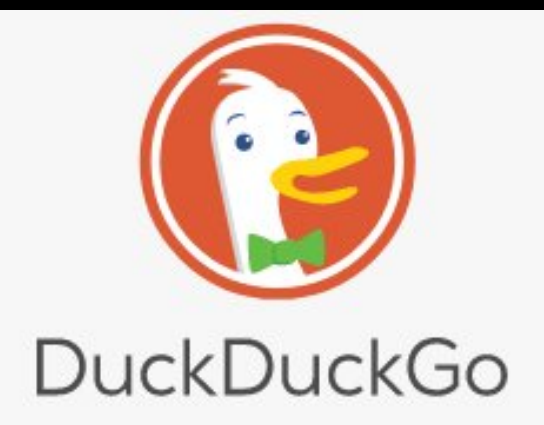

linux iwlwifi connection fails wpa6

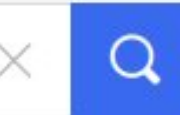

#### Tired of being tracked online? We can help.

Get seamless privacy protection on your browser for free with one download:

• Private Search • Tracker Blocking • Site Encryption

**Add DuckDuckGo to Firefox** 

Trusted by tens of millions worldwide!

#### All of lore.kernel.org

connection fails wpa6 search help / color / mirror / Atom feed

[PATCH net 1/1] netfilter: flowtable: Fix use after free after freeing flow table 2022-08-18 7:27 UTC

```
[PATCH 0/3] MT8188 IOMMU SUPPORT
2022-08-18 7:26 UTC (4+ messages)
' [PATCH 1/3] dt-bindings: mediatek: mt8188: Add binding for MM & INFRA IOMMU
```
[PATCH net-next] net: sched: remove duplicate check of user rights in qdisc 2022-08-18 7:25 UTC

[PATCH] Documentation: update gce-xfstests startup guide 2022-08-18 7:23 UTC

[PATCH v4] Revert "mlxsw: core: Add the hottest thermal zone detection" 2022-08-18 7:23 UTC (4+ messages)

[PATCH] pwm: meson: Simplify probe function with dev\_err\_probe() 2022-08-18 7:22 UTC (3+ messages)

https://lore.kernel.org/all/

Home | New | Browse | Search |

Search [?] | Reports | New Account | Log In | Forgot Password

version 5.1.1

#### **Welcome to Kernel.org Bugzilla**

#### Please use your distribution's bug tracking tools

This bugzilla is for reporting bugs against **upstream Linux kernels**.

If you did not compile your own kernel from scratch, you are probably in the wrong place. Please use the following links to report a bug to your distribution instead: Ubuntu | Fedora | Arch | Mint | Debian | Red Hat | OpenSUSE | SUSE

To report an issue upstream, please consult this document before opening a new bug: **Reporting Issues** 

> With questions about this site contact bugzilla admins. Please check the FAQ before you do so.

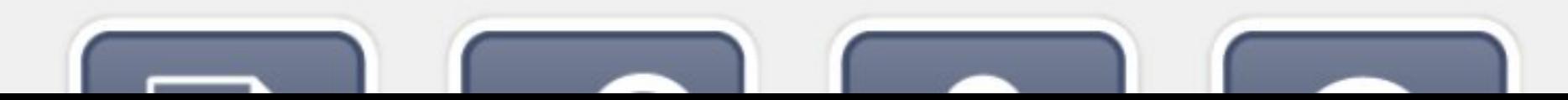

## remember to vary your search terms a few times!

this is crucial, nevertheless a lot of people neglect this :-/ [and thus make their own life unnecessarily hard…]

# (3) classify: severe problem, regression, or issue unlikely to be addressed?

#### preparations; classify;

## why? the first two require special handling! and in the third case you might want to save yourself the trouble

#### preparations;

# (4) check if your setup might be causing your problem

## preparations; self-check;

## why? can safe yourself a lot of trouble! and other people, too ;)

## (5) create a fresh backup and put system repair tools at hand
#### preparations; backup & restore;

### why? to prepare yourself for emergencies during further tests!

# (6) ensure you are not using externally developed modules

#### preparations; no ext. modules;

### why? they can cause bugs in totally different areas of the kernel!

# (7) ensure your kernel is not 'tainted' before issue occurs

## why? proceeding might not be worth it, as the taint might be due to something problematic

#### preparations;

# (8) write down briefly how to reproduce the issue

#### preparations; first depiction;

# why? basis for your reports(1) and further experiments

 $(1)$  if you deal with multiple issues at once, separate them (unless they're very strongly entangled), as you need to report them separately

#### preparations;

# (9) regression within a stable or longterm series?

### preparations; stable regressions;

# why? then you can take a shortcut!

**Hardware vulnerabilities** 

#### $\Theta$  Reporting issues

The short guide (aka TL;DR)

 $\Box$  Step-by-step quide how to report issues to the kernel maintainers

> Reporting regressions within a stable and longterm kernel line

Reporting issues only occurring in older kernel version lines

**E Reference section: Reporting issues** to the kernel maintainers

Why some issues won't get any reaction or remain unfixed after being reported

Closing words

Reporting regressions Security bugs **Bug hunting** Bisecting a bug Tainted kernels

Ramoops oops/panic logger

Dynamic debug

Explaining the "No working init found " hoot hang message

#### Reporting regressions within a stable and longterm kernel line

This subsection is for you, if you followed above process and got sent here at the point about regression within a stable or longterm kernel version line. You face one of those if something breaks when updating from 5.10.4 to 5.10.5 (a switch from 5.9.15 to 5.10.5 does not qualify). The developers want to fix such regressions as quickly as possible, hence there is a streamlined process to report them:

- Check if the kernel developers still maintain the Linux kernel version line you care about: go to the front page of kernel.org and make sure it mentions the latest release of the particular version line without an '[EOL]' tag.
- Check the archives of the Linux stable mailing list for existing reports.
- . Install the latest release from the particular version line as a vanilla kernel. Ensure this kernel is not tainted and still shows the problem, as the issue might have already been fixed there. If you first noticed the problem with a vendor kernel, check a vanilla build of the last version known to work performs fine as well.
- Send a short problem report to the Linux stable mailing list (stable@vger.kernel.org) and CC the Linux regressions mailing list (regressions@lists.linux.dev); if you suspect the cause in a particular subsystem, CC its maintainer and its mailing list. Roughly describe the issue and ideally explain how to reproduce it. Mention the first version that shows the problem and the last version that's working fine. Then wait for further instructions.

The reference section below explains each of these steps in more detail.

[https://www.kernel.org/doc/html/latest/admin-guide/reporting-issues.html#reporting-regressio](https://www.kernel.org/doc/html/latest/admin-guide/reporting-issues.html#reporting-regressions-within-a-stable-and-longterm-kernel-line) [ns-within-a-stable-and-longterm-kernel-line](https://www.kernel.org/doc/html/latest/admin-guide/reporting-issues.html#reporting-regressions-within-a-stable-and-longterm-kernel-line)

# (10) locate driver or subsystem that seems to cause the issue

### why? you need to check where the developers of that kernel subsystem expect reports to be submitted to!

# (11) check the archives of that place for existing reports

### testing & reporting; search again;

### why? again: can safe you a lot of trouble!

# [act 3, first section] preparations

[act 3, second section] testing & reporting

### testing & reporting;

# (12) install a really fresh vanilla kernel – ideally mainline

### testing & reporting; fresh kernel;

## why? to have a kernel the developers actually care about and check if somebody fixed the problem already!

### testing & reporting;

# (13) ensure this kernel does not taint itself

### testing & reporting; tainted, part 2;

### why? we already covered this – but now it matters for real!

### testing & reporting;

# (14) reproduce the issue with this kernel

#### testing & reporting; validate;

### why? to check if it already got fixed!

### testing & reporting;

# (15) optimize your depiction how to reproduce

### testing & reporting; optimize depiction;

### why? to make it really easy to grasp for others!

# $(16)$  if you deal with a stack trace $(1)$ , consider decoding it

 $(1)$  e.g. when your failure involves a 'panic', 'Oops', 'warning', or 'BUG' shown in `dmesg`

### testing & reporting; decode;

- **3.6.3.5.0.3.1.0.0.1.1.0.0.1** 00T0 N9 = 0000 T9 = 0000 A10 = 00000000000000000
- 121.834839] CR2: 000056038b7088b0 CR3: 0000000171584000 CR4: 0000000000006f0
- 121.8355291 Call Trace:
- 121.8362021 ? alloc fdmem+0x20/0x50
- 121.836841] alloc fdmem+0x20/0x50 Г
- alloc fdtable+0x6a/0xf0 121.8374861
- 121.8381161 dup fd+0x1d8/0x280
- 121.8387431 ? audit alloc+0xc5/0x170
- 121.8393791 copy process.part.36+0x887/0x1ce0
- ? cp\_new\_stat+0x14f/0x180 121.8400171
- 121.8406371 do fork+0xd7/0x390
- 121.8412711  $SUS$  clone+ $0 \times 19$ / $0 \times 20$ т
- do syscall 64+0x67/0x170 121.8418911
- entry SYSCALL64 slow path+0x25/0x25 121.8425241 Т
- 121.8431591 RIP: 0033:0x7f2775c6c95d
- RARDAQI RSP· QQZL·QQQQJffJLaRQRIVQ RRIACS· QQQQQZ46 ORIC RAY· QQQQQQQQQQQQQQQQ

### testing & reporting; decode;

### why? tells developers the line of code where the error occurred!

but it's okay to ignore this in the initial report

# (17) regression? find out when it started

narrow down the range as much as possible

#### testing & reporting; regression cause;

### why? when done properly, it identifies the exact change causing the problem

which determines who's responsible and nearly guarantees a timely fix, too

#### testing & reporting; regression cause;

### more about this hopefully in another mentorship session about regressions

### testing & reporting;

# (18) compile & submit the report

### testing & reporting; submission;

### why? you got everything you need now!

# (19) wait for reactions and keep the ball rolling

e.g. until you can accept the outcome in one way or the other

### testing & reporting; keep rolling;

### why? your work is not done with the submission!

### testing & reporting; keep rolling;

## developers might ask questions or will tell you to test something

help as much as you can by reacting publicly and in a timely manner to any inquiries

### testing & reporting; keep rolling;

### keep in mind: a lot of developers are overloaded with work

and they occasionally go on vacations, too
### a report without a reply in two or three weeks is likely dead and forgotten

prod it, but be kind and friendly; and check if your report was really decent, as than that might be why is was ignored

### also: new kernel versions that might fix the issue will be released

and you might not be told about the fix!

### if there was a new mainline -rc1 released in between, check if issue still present there

### if you don't get any help or if it's unsatisfying, try to help yourself

see reporting-issues.rst for details

#### testing & reporting;

### that's it!

reporting-issues.rst has way more details on how to actually perform each of these certain steps

#### Step-by-step quide how to report issues to the kernel maintainers

The above TL; DR outlines roughly how to report issues to the Linux kernel developers. It might be all that's needed for people already familiar with reporting issues to Free/Libre & Open Source Software (FLOSS) projects. For everyone else there is this section. It is more detailed and uses a step-by-step approach. It still tries to be brief for readability and leaves out a lot of details; those are described below the step-by-step quide in a reference section, which explains each of the steps in more detail.

Note: this section covers a few more aspects than the TL;DR and does things in a slightly different order. That's in your interest, to make sure you notice early if an issue that looks like a Linux kernel problem is actually caused by something else. These steps thus help to ensure the time you invest in this process won't feel wasted in the end.

- Are you facing an issue with a Linux kernel a hardware or software vendor provided? Then in almost all cases you are better off to stop reading this document and reporting the issue to your vendor instead, unless you are willing to install the latest Linux version yourself. Be aware the latter will often be needed anyway to hunt down and fix issues.
- Perform a rough search for existing reports with your favorite internet search engine; additionally, check the archives of the Linux Kernel Mailing List (LKML). If you find matching reports, join the discussion instead of sending a new one.
- See if the issue you are dealing with qualifies as regression, security issue, or a really severe problem: those are 'issues of high priority' that need special handling in some steps that are about to follow.
- Make sure it's not the kernel's surroundings that are causing the issue you face.
- Create a fresh backup and put system repair and restore tools at hand.
- Ensure your system does not enhance its kernels by building additional kernel modules on-the-fly, which solutions like DKMS might be doing locally without your knowledge.
- Check if your kernel was 'tainted' when the issue occurred, as the event that made the kernel set this flag might be causing the issue you face.
- Write down coarsely how to reproduce the issue. If you deal with multiple issues at once, create separate notes for each of https://docs.kernel.org/admin-guide/reporting-issues.html

# [finally()] let's sum things up!

### think of a bug report like asking for a favor from a volunteer

### **think of a bug report like asking for a favor from a volunteer**

### be kind and make it easy to help you, then most of the time you will be helped

### that's why a decent report is so important!

### that's why a decent report is in your own interest!

#### Step-by-step quide how to report issues to the kernel maintainers

The above TL; DR outlines roughly how to report issues to the Linux kernel developers. It might be all that's needed for people already familiar with reporting issues to Free/Libre & Open Source Software (FLOSS) projects. For everyone else there is this section. It is more detailed and uses a step-by-step approach. It still tries to be brief for readability and leaves out a lot of details; those are described below the step-by-step quide in a reference section, which explains each of the steps in more detail.

Note: this section covers a few more aspects than the TL;DR and does things in a slightly different order. That's in your interest, to make sure you notice early if an issue that looks like a Linux kernel problem is actually caused by something else. These steps thus help to ensure the time you invest in this process won't feel wasted in the end.

- Are you facing an issue with a Linux kernel a hardware or software vendor provided? Then in almost all cases you are better off to stop reading this document and reporting the issue to your vendor instead, unless you are willing to install the latest Linux version yourself. Be aware the latter will often be needed anyway to hunt down and fix issues.
- Perform a rough search for existing reports with your favorite internet search engine; additionally, check the archives of the Linux Kernel Mailing List (LKML). If you find matching reports, join the discussion instead of sending a new one.
- See if the issue you are dealing with qualifies as regression, security issue, or a really severe problem: those are 'issues of high priority' that need special handling in some steps that are about to follow.
- Make sure it's not the kernel's surroundings that are causing the issue you face.
- Create a fresh backup and put system repair and restore tools at hand.
- Ensure your system does not enhance its kernels by building additional kernel modules on-the-fly, which solutions like DKMS might be doing locally without your knowledge.
- Check if your kernel was 'tainted' when the issue occurred, as the event that made the kernel set this flag might be causing the issue you face.
- Write down coarsely how to reproduce the issue. If you deal with multiple issues at once, create separate notes for each of https://docs.kernel.org/admin-guide/reporting-issues.html

## submit your report to the appropriate place

### ensure the report covers aspects important for developers, but...

## ... is still is easy & quickly to grasp for everyone

### [and make it obvious if you deal with a regression or severe issue]

### but most importantly: avoid red-flags by doing the following

# test & report with a kernel that's

# test & report with a kernel that's really fresh

# test & report with a kernel that's really fresh, untainted,

# test & report with a kernel that's really fresh, untainted, and vanilla!

# test & report with a kernel that's really fresh, untainted, and vanilla!

[and mentioned in your report that you did so!]

### that's it; questions?

### mail: linux@leemhuis.info GPG Key: 0x72B6E6EF4C583D2D

### #fediverse: @kernellogger@fosstodon.org (en), @knurd42@social.linux.pizza (en)

#EOF

#### intro;

To: iwlwifi\_maintainer@example.com, iwlwifi\_co\_maintainer@example.com CC: iwlwifi\_mailinglist@example.com, linux-kernel@vger.kernel.org. regressions@lists.linux.dev Subject: [Regression] iv/lwifi: wifi broken as of Linux 6.0-rc1 ("probe of 0000:00:14.2 failed with error -110")

Hi! Since updating from 5.19.5 to latest mainline (6.0-rc4, vanilla, untainted) my Laptop (Lenovo T14s AMD Gen2 with Fedora 36) my systems doesn't show any WIFI devices anymore. I noticed these error msgs in dmesg:

[ 2.065312] iwlwifi 0000:00:14.3: enabling device (0000 -> 0002)

[ 2.199881] iwlwifi: probe of 0000:00:14.3 failed with error -110

Does anyone have an idea what might be wrong here? Or is somebody maybe even working on a fix already? If not I'd be willing to perform a bisection to get down to the root of the problem.

Dmesg: https://example.org/myfiles/dmesg.txt Kernel-Config: https://example.org/myfiles/config.txt [based on Fedora's]

Ciao, Thorsten